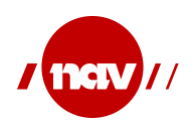

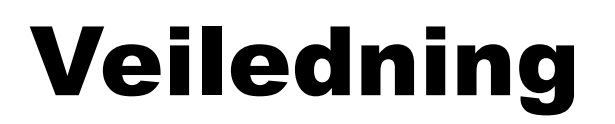

Standard for sykmelding og dialogmeldinger mellom NAV og samhandlere i helsesektoren

> Utarbeidet av Arbeids- og velferdsdirektoratet Versjon 4.0.4 14. september 2023

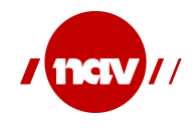

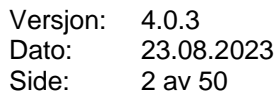

### **ENDRINGSLOGG**

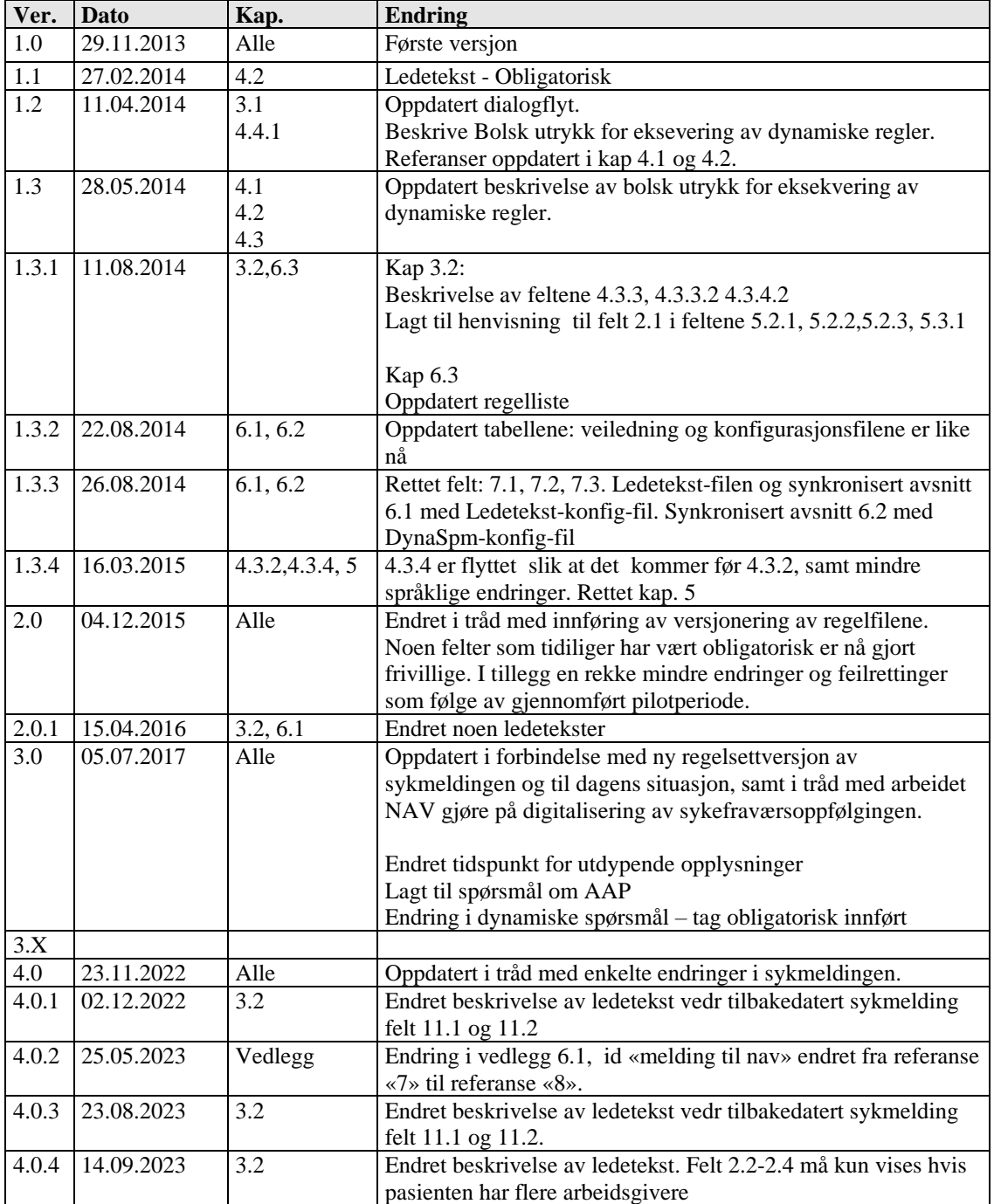

## **TERMINOLOGI**

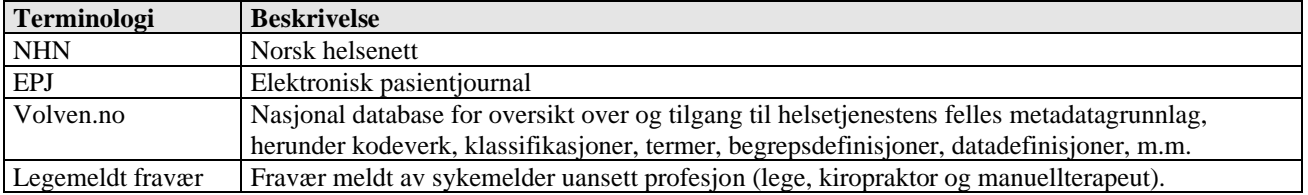

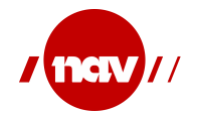

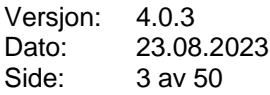

Sykefraværsløpet Den totale lengden på sykefraværet fra første sykmelding til og med siste sykmelding

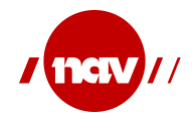

# Innholdsfortegnelse

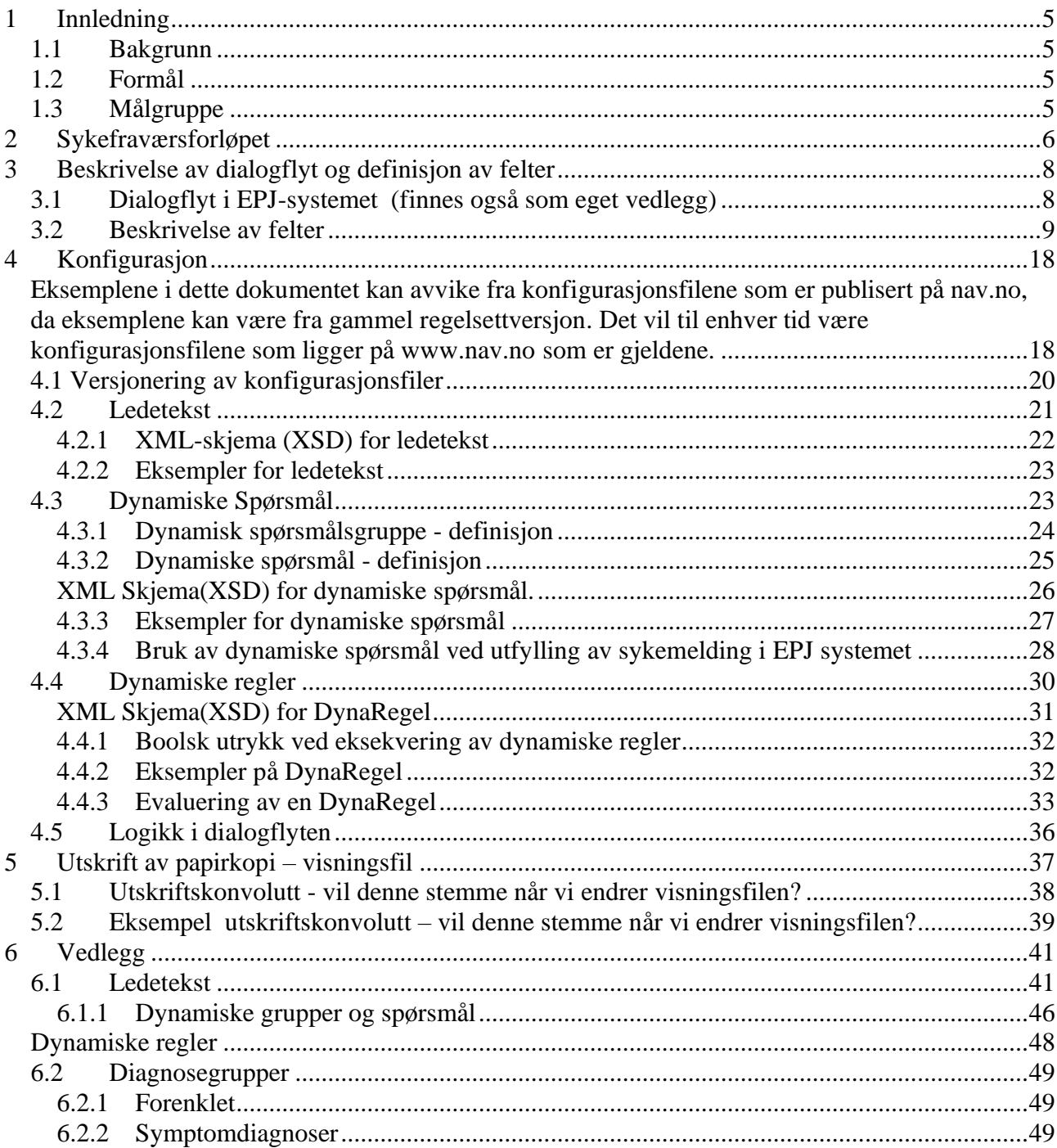

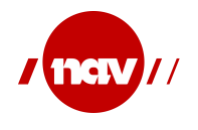

### <span id="page-4-0"></span>**1 INNLEDNING**

#### <span id="page-4-1"></span>**1.1 Bakgrunn**

Denne veiledningen beskriver anvendelsen av meldingen for elektronisk kommunikasjon av helseopplysninger til NAV (HelseOpplysningerArbeidsuforhet). Meldingen skal benyttes i forbindelse med vurdering av arbeidsmulighet ved sykdom (Sykmelding). Denne veiledningen er et supplement til meldingsbeskrivelsen for HelseOpplysningerArbeidsuforhet og veiledning for anvendelse av Dialogmelding. Dokumentet vil inneholde både nåværende versjon og beskrivelse av endringer som har blitt gjennomført fra tidligere versjoner

#### <span id="page-4-2"></span>**1.2 Formål**

Formålet med dokumentet er å gi tekniske fagpersoner og utviklere av løsninger, som skal sende eller motta meldingene fra NAV, tilstrekkelig informasjon til å implementere løsningen. Dokumentet gir føringer for hvordan ulike komponenter og funksjonalitet skal implementeres.

#### <span id="page-4-3"></span>**1.3 Målgruppe**

Målgruppen for dette dokumentet er utviklere av applikasjoner som sender eller mottar meldinger til NAV.

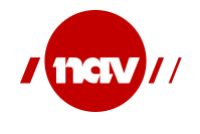

### <span id="page-5-0"></span>**2 SYKEFRAVÆRSFORLØPET**

I de fleste tilfeller sendes sykmeldingen elektronisk fra sykmelder til NAV. Pasienten mottar sykmeldingen digitalt på nav.no og sender den videre til arbeidsgiver. Etter at sykmeldingsperioden er utløpt tilgjengeliggjøres søknaden om sykepenger på nav.no for pasienten. Denne fylles ut og sendes til NAV og/eller arbeidsgiver. Hvor den sendes, er avhengig av om perioden er innenfor arbeidsgiverperioden og om arbeidsgiver forskutterer sykepenger.

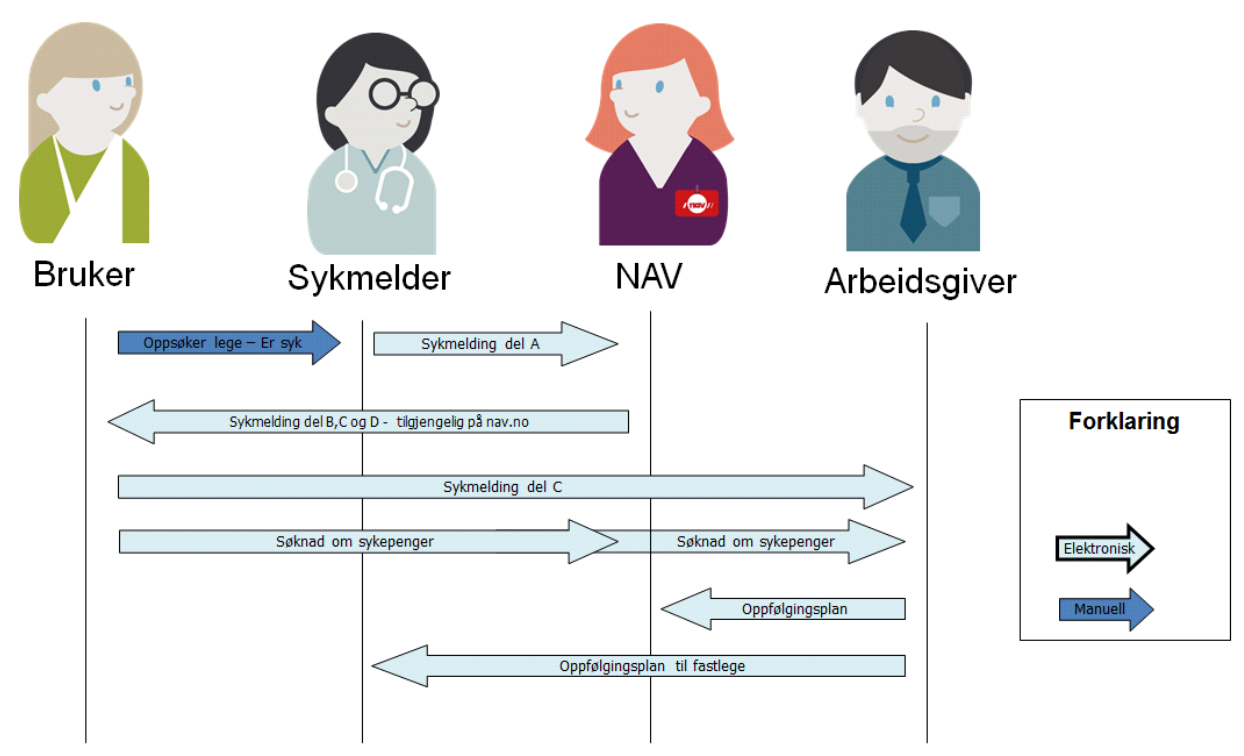

*Sekvensdiagram i sykefraværsløpet – digitalt.*

#### *Dialogmelding og toveiskommunikasjon med behandlere*

NAV benytter Direktoratet for e-helse sin standard for dialogmeldinger. Illustrasjonen nedenfor viser hvordan dialogflyten mellom NAV og sykmelder er løst.

Oppfølgingsplan fra arbeidsgiver kan sendes elektronisk til fastlege og/eller NAV.

Når det gjelder innkalling til dialogmøter vil NAV sende dette som en melding for mottak i EPJ. Vi anbefaler at mottak av denne hos EPJ-systemene implementeres på en måte som presenterer dette for sykmelder mest mulig sømløst, og at det gjøres enkelt å svare på innkallingen. Det er definert tre gyldige svaralternativer når innkallingen skal besvares. Disse er definert i meldingsdefinisjonen. Legg merke til at det her også er definert obligatoriske fritekstfelter ved enkelte alternativer.

«Forespørsel om pasient» representerer brevet NAV sender ut for å etterlyse tilleggsopplysninger eller legeerklæring om pasient. Dette bør implementeres slik at sykmelder raskt gjøres oppmerksom på det. Besvarelsen vil hos NAV identifiseres og kobles til forespørselen NAV sendte til sykmelder.

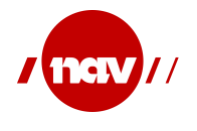

«Henvendelse til NAV» fra sykmelder skal brukes når sykmelder har behov for å informere NAV om forhold vedrørende en pasient som kan være av betydning for NAV. Det skal skilles på om pasienten er sykmeldt eller ikke. NAV kobler henvendelsen til pasientens saksbehandlende enhet, og kan besvare henvendelsen. Dette må implementeres i EPJ-systemet på en måte som kobler henvendelse og svar også for sykmelder.

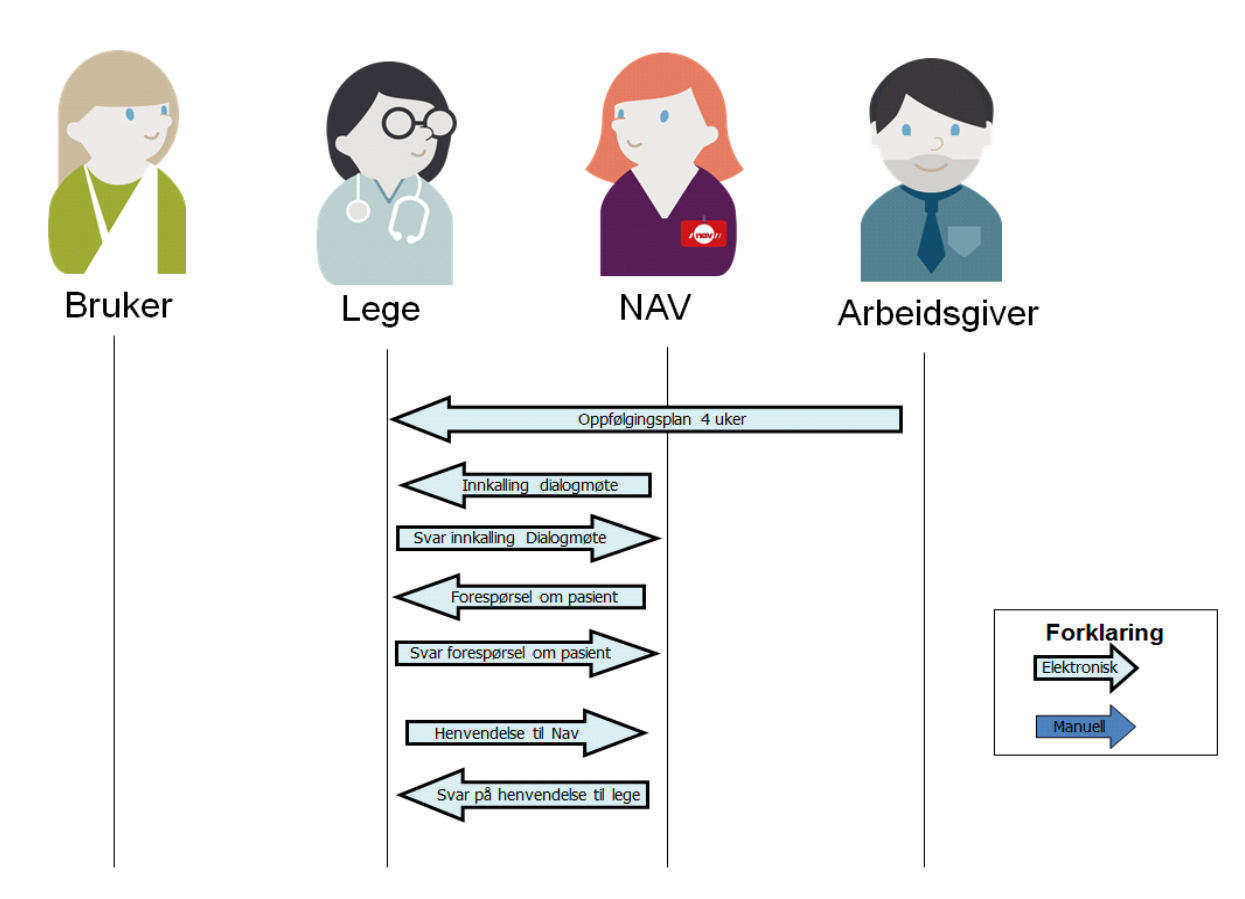

*Sekvensdiagram over dialogmeldinger*

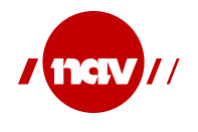

#### <span id="page-7-1"></span>**3 BESKRIVELSE AV DIALOGFLYT OG DEFINISJON AV FELTER**

### <span id="page-7-0"></span>**3.1 Dialogflyt i EPJ-systemet**

**(finnes også som eget vedlegg)**

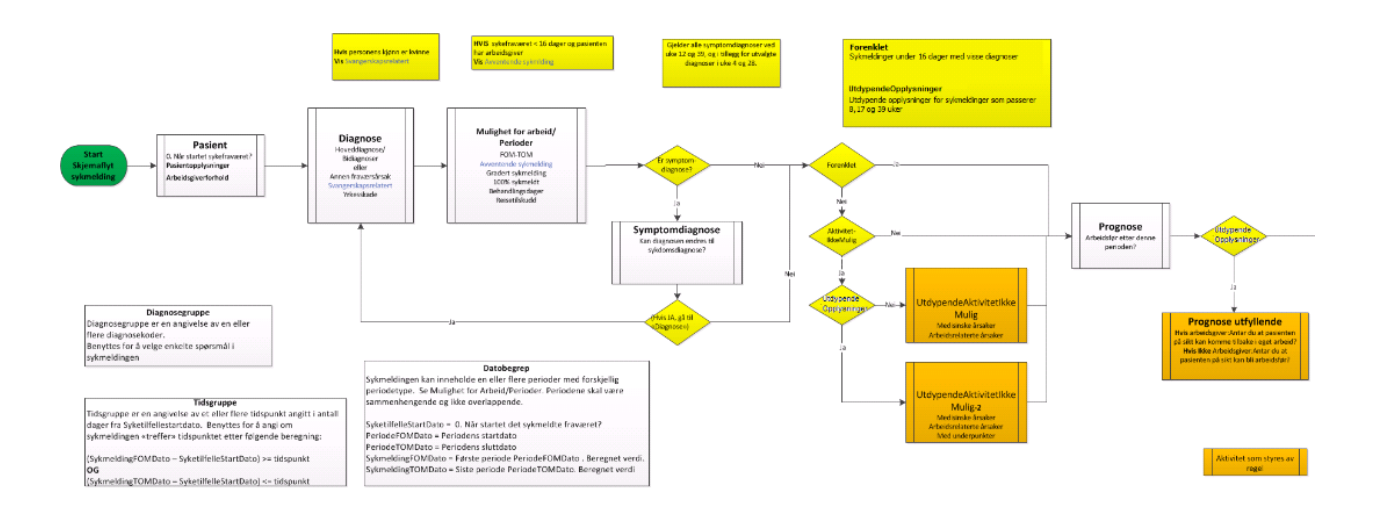

**Diagnosemodul**<br>emodul, Obligatorsk for utvalger da<br>rutvalgte tidspunkter ser = UD3, LB4, PO2, P29, AD4<br>ikt = 4,12,28 ukar= 28,84,196 dage

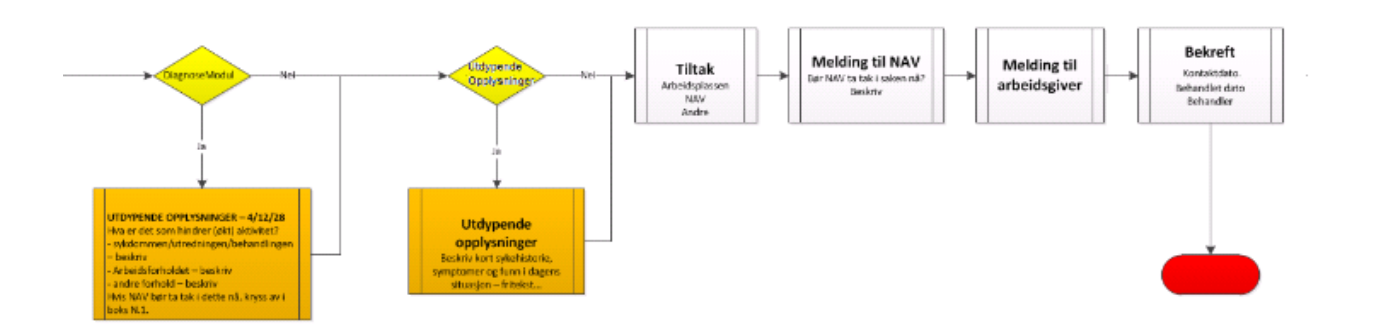

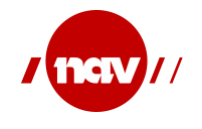

#### <span id="page-8-0"></span>**3.2 Beskrivelse av felter**

Tabellen nedenfor viser alle felter i sykmeldingen, med feltnummer, ledetekst som skal vises for sykmelder, og en beskrivelse av hvordan feltene skal opptre. Teknisk beskrivelse av hvordan dette skal implementeres er beskrevet i kapittel 4 og endelig definisjon av ledetekstene finnes i konfigurasjonsfilen for ledetekster. I tabellen nedenfor er det lagt vekt på sammenheng mellom felter, og krav til utfylling. Når det kommer til automatisk utfylling av felter, vet vi at dette i noen grad brukes i dag. På ett punkt har vi spesifisert at automatisk utfylling bør unngås. Dette gjelder felt 8. Årsaken til dette er at det har vært lignende logikk i tidligere sykmelding, hvor erfaringene er at NAV får mange identiske meldinger fra sykmelderne. Dette har gitt liten verdi, og har ført til merarbeid hos NAV, som har måttet vurdere innholdet i duplikatmeldingene. Fra NAVs siden er det heller ikke ønskelig med automatisk utfylling av diagnose. NAVs erfaring er at den diagnosen pasienten får ved første sykmelding ofte blir stående gjennom hele sykefraværsforløpet til tross for at diagnosen kan være endret. Ut over dette legges ingen ytterligere føringer for dette fra NAVs side, men vi ber om at det gjøres vurderinger dersom automatisk utfylling ønskes benyttet. Dette for å sikre at sykmelderne i størst mulig grad gjør reelle vurderinger.

I en del av feltene refereres det til regler for hvilke tidspunkter felter skal opptre. Utgangspunktet for denne regelstyringen er at NAV ikke behøver all informasjon til enhver tid, og ønsker derfor at sykmelderne ikke skal trenge å fylle ut all informasjon hver gang sykmeldingen forlenges. Ved 7, 17 og 39 uker må sykmelder fylle ut ekstra utdypende opplysninger i sykmeldingen. Hvis sykmeldingen har en symptomdiagnose ved 12 og 39 uker skal sykmelder få spørsmål om diagnosen kan endres fra symptomdiagnose til sykdomsdiagnose, dette gjelder også utvalgte diagnoser ved 4 og 28 uker. Dette er definert i konfigurasjonsfilen for dynamiske regler. Tidspunktene regnes fra datoen oppgitt i felt 0 *(Når startet det legemeldte fraværet?)*. Det er den totale lengden på sykefraværet som er styrende, ikke lengden på den enkelte sykmelding. Dersom sykmelder oppgir fom-tom datoer i "bolk 4" som gjør at den totale lengden på sykefraværet passerer ett eller flere av de gitte tidspunktene, skal reglene inntreffe.

*Eksempel: Sykefravær starter 1. januar (felt 0), og lege sykmelder i 3 uker tom 21.januar. Pasienten kommer tilbake for å forlenge sykmeldingen, og legen sykmelder da i 5 nye uker. Siden den totale lengden i denne perioden vil passere 7 uker fra 1.januar (felt 0), får legen utdypende spørsmål ved 7 uker ved utfylling av forlengelsen.* 

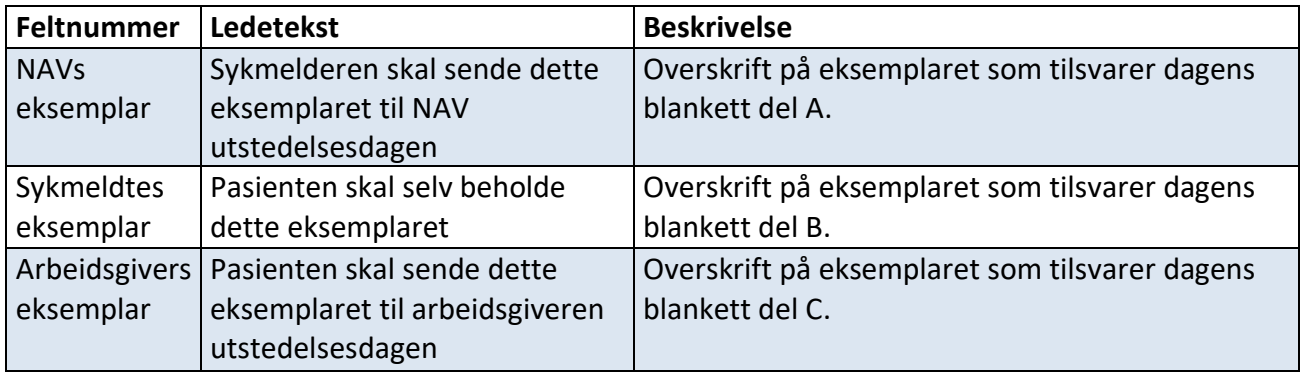

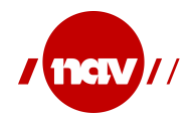

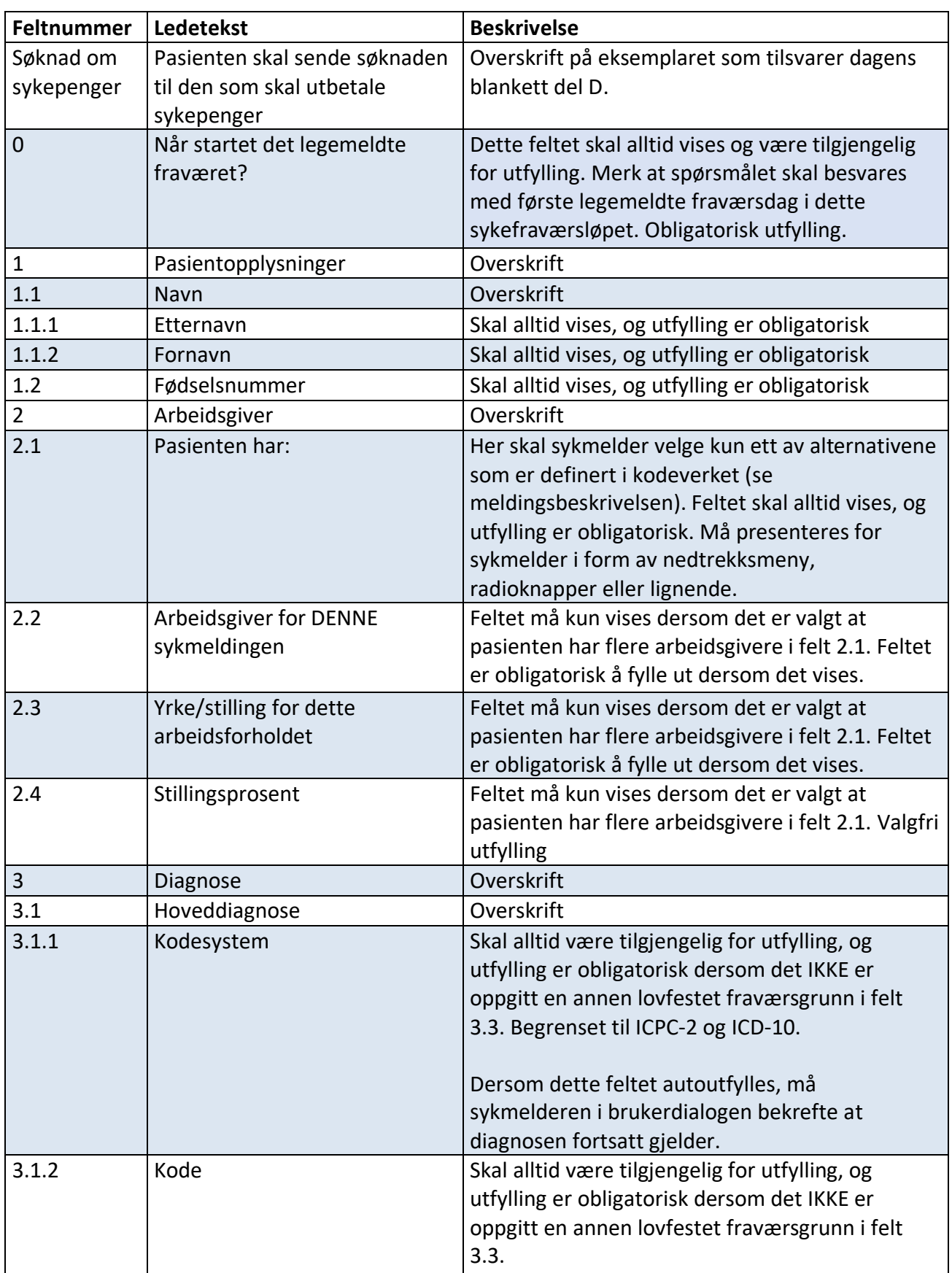

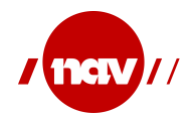

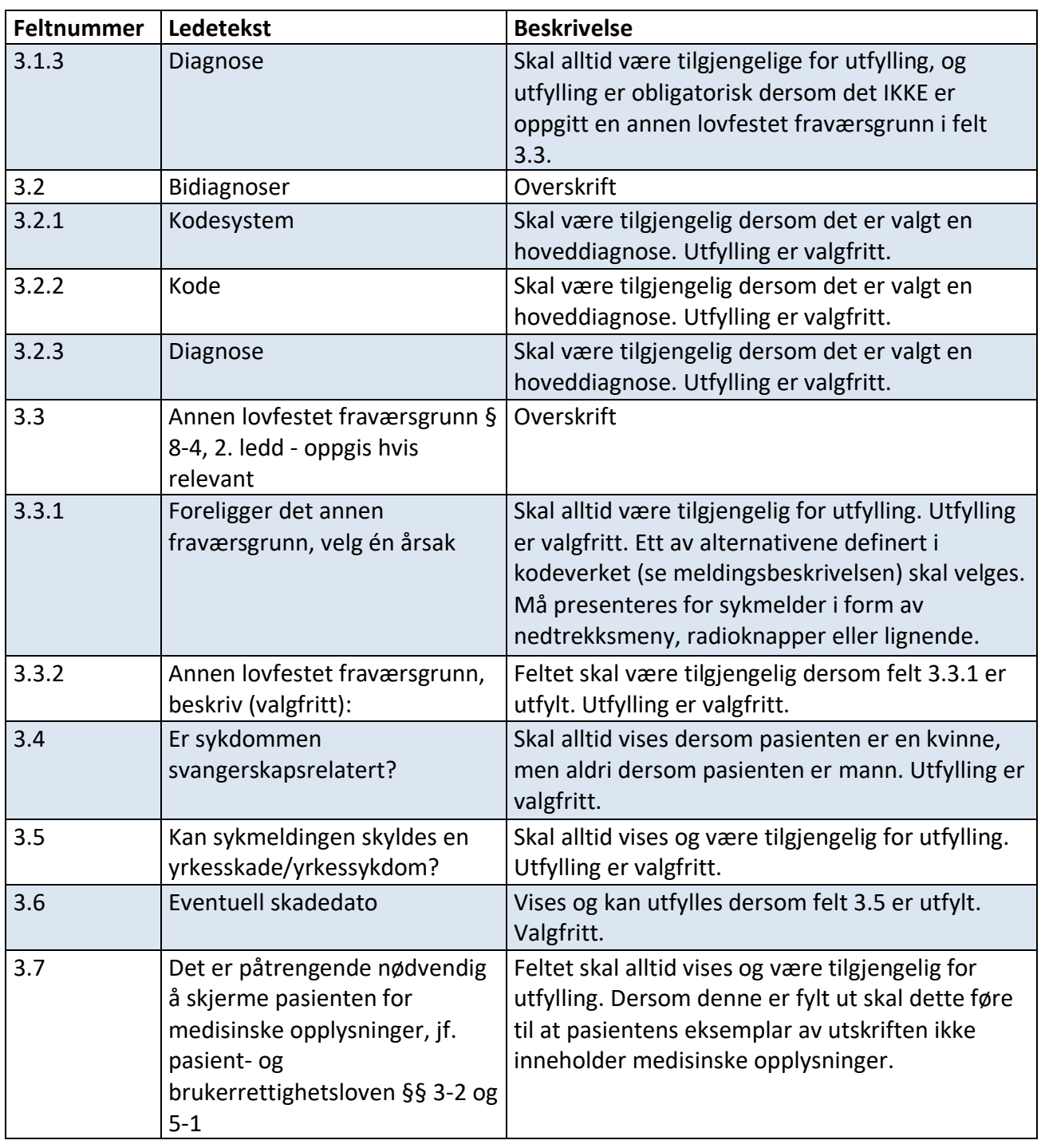

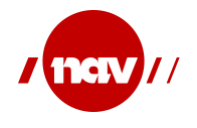

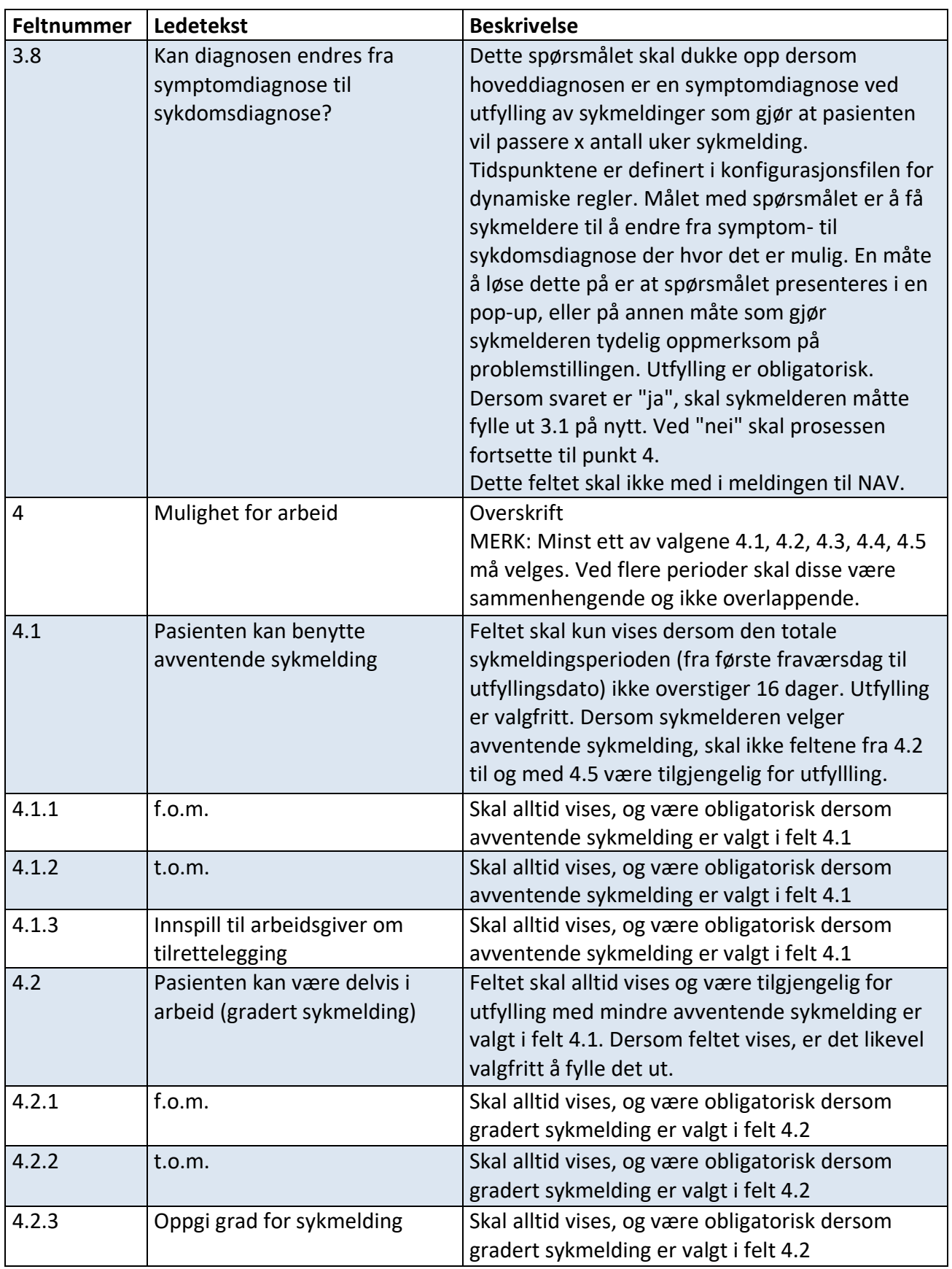

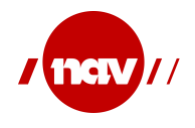

| <b>Feltnummer</b> | Ledetekst                                  | <b>Beskrivelse</b>                                                                          |
|-------------------|--------------------------------------------|---------------------------------------------------------------------------------------------|
| 4.2.4             | Pasienten kan være delvis i                | Skal alltid vises, og være valgfritt dersom gradert                                         |
|                   | arbeid ved bruk av                         | sykmelding er valgt i felt 4.2                                                              |
|                   | reisetilskudd                              |                                                                                             |
| 4.3               | Pasienten kan ikke være i                  | Feltet skal alltid vises og være tilgjengelig for                                           |
|                   | arbeid (100 % sykmelding)                  | utfylling med mindre avventende sykmelding er                                               |
|                   |                                            | valgt i felt 4.1. Dersom feltet vises, er det likevel<br>valgfritt å fylle det ut.          |
| 4.3.1             | f.o.m.                                     |                                                                                             |
|                   |                                            | Feltet skal vises og være obligatorisk dersom<br>100% er valgt i felt 4.3                   |
| 4.3.2             | t.o.m.                                     | Feltet skal vises og være obligatorisk dersom                                               |
|                   |                                            | 100% er valgt i felt 4.3                                                                    |
| 4.3.3             | Medisinske årsaker hindrer                 | Dersom 4.3 (100% sykmelding) er valgt og det                                                |
|                   | arbeidsrelatert aktivitet                  | IKKE er forenklet <sup>1</sup> sykmelding skal feltene 4.3.3                                |
|                   |                                            | og 4.3.4 vises. Det skal da være obligatorisk å                                             |
|                   |                                            | velge minst ett av disse to feltene.                                                        |
| 4.3.3.1           | Angi hva som er årsaken                    | Feltet skal vises dersom 4.3.3 er valgt på gitte                                            |
|                   |                                            | tidspunkter i sykefraværsløpet. Tidspunktene er                                             |
|                   |                                            | definert i konfigurasjonsfilen. Bør presenteres for                                         |
|                   |                                            | sykmelderen som en sjekkliste eller en<br>nedtrekksmeny hvor flere alternativer kan velges. |
|                   |                                            | Svaralternativene er definert i kodeverket (se                                              |
|                   |                                            | meldingsbeskrivelsen). Det skal være obligatorisk                                           |
|                   |                                            | å velge minst ett av alternativene.                                                         |
| 4.3.3.2           | 1. «Begrunnelse til NAVs                   | Feltet skal vises og være obligatorisk dersom                                               |
|                   | vurdering av aktivitetskravet»             | 4.3.3.1 er fylt ut.                                                                         |
|                   | (ved 7 uker)                               | Tekst 1 skal vises ved 7 uker                                                               |
|                   | 2. «Beskriv nærmere» (ved 17               | Tekst 2 skal vises ved 17 og 39 uker                                                        |
|                   | og 39 uker)                                |                                                                                             |
|                   |                                            | Ved utskrift er det tekst 2 som vises.                                                      |
| 4.3.4             | Forhold på arbeidsplassen                  | Dersom 4.3 (100% sykmelding) er valgt og det                                                |
|                   | vanskeliggjør arbeidsrelatert<br>aktivitet | IKKE er forenklet <sup>2</sup> sykmelding skal feltene 4.3.3                                |
|                   |                                            | og 4.3.4 vises. Det skal da være obligatorisk å<br>velge minst ett av disse to feltene.     |
| 4.3.4.1           | Angi hva som er årsaken                    | Feltet skal vises dersom 4.3.4 er valgt på gitte                                            |
|                   |                                            | tidspunkter i sykefraværsløpet. Tidspunktene er                                             |
|                   |                                            | definert i konfigurasjonsfilen for dynamiske                                                |
|                   |                                            | regler. Bør presenteres for sykmelderen som en                                              |
|                   |                                            | sjekkliste eller en nedtrekksmeny hvor flere                                                |
|                   |                                            | alternativer kan velges. Svaralternativene er                                               |

<sup>1</sup> For at det skal være en forenklet sykmelding må sykmeldingsperioden være under 16 dager, og med en av de utvalgte infeksjonsdiagnosene. Se konfigurasjonsfilen.

<sup>&</sup>lt;sup>2</sup> For at det skal være en forenklet sykmelding må sykmeldingsperioden være under 16 dager, og med en av de utvalgte infeksjonsdiagnosene. Se konfigurasjonsfilen

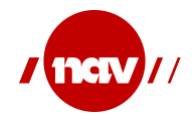

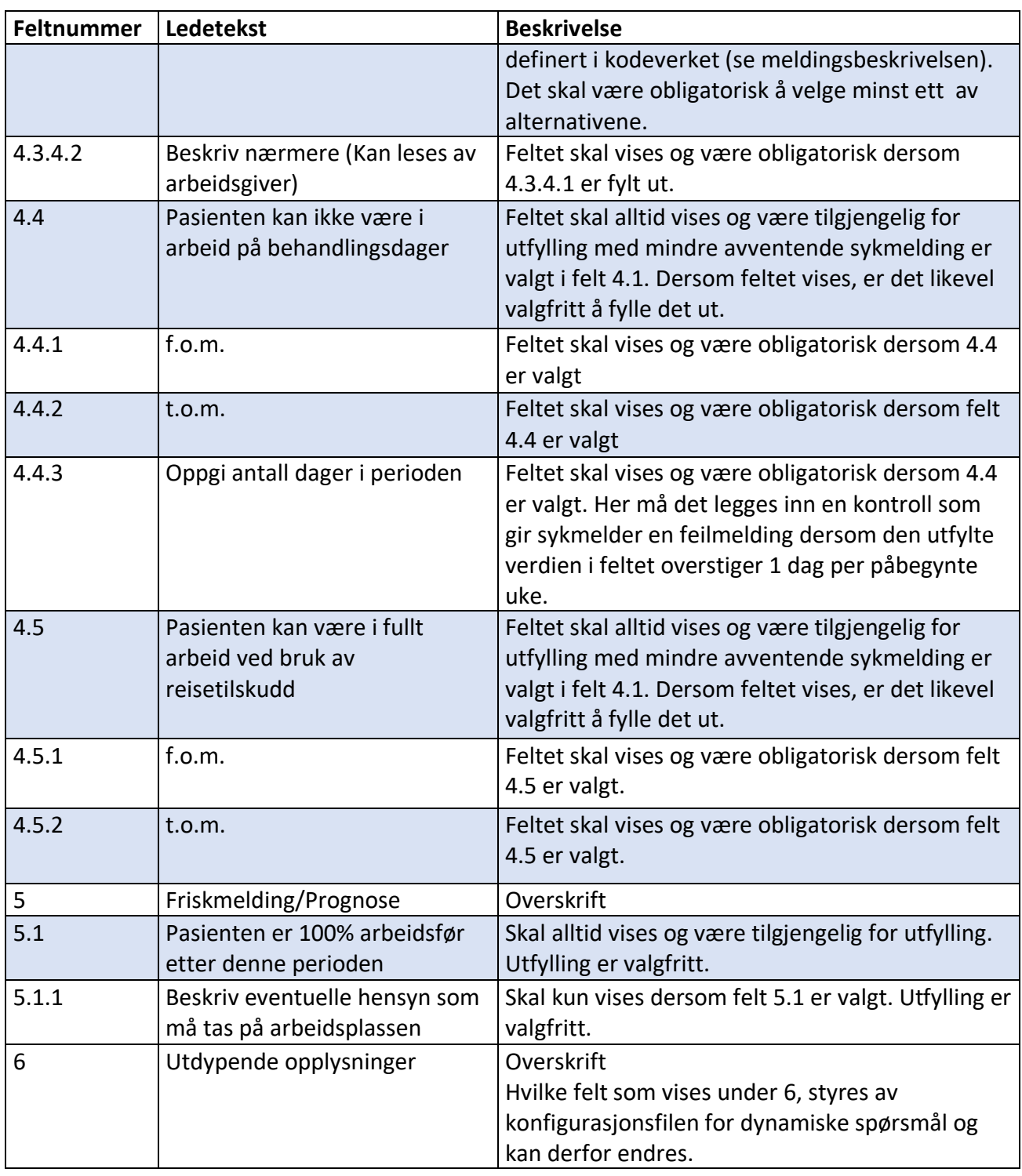

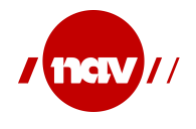

#### **Ved 7 uker skal følgende spørsmålene vises:**

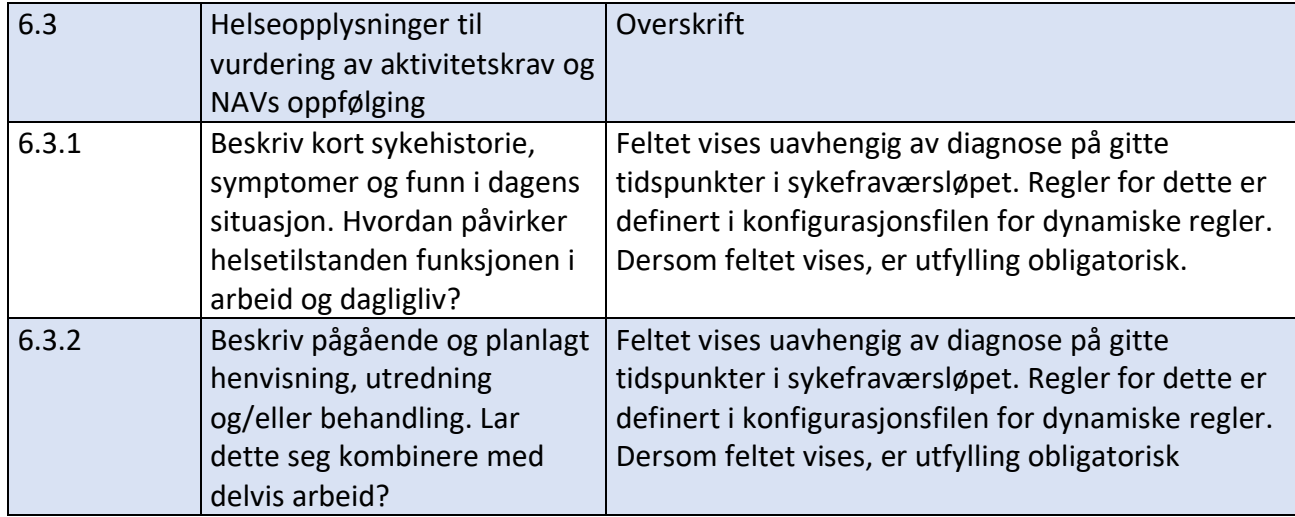

#### **Ved 17 uker skal følgende spørsmålene vises:**

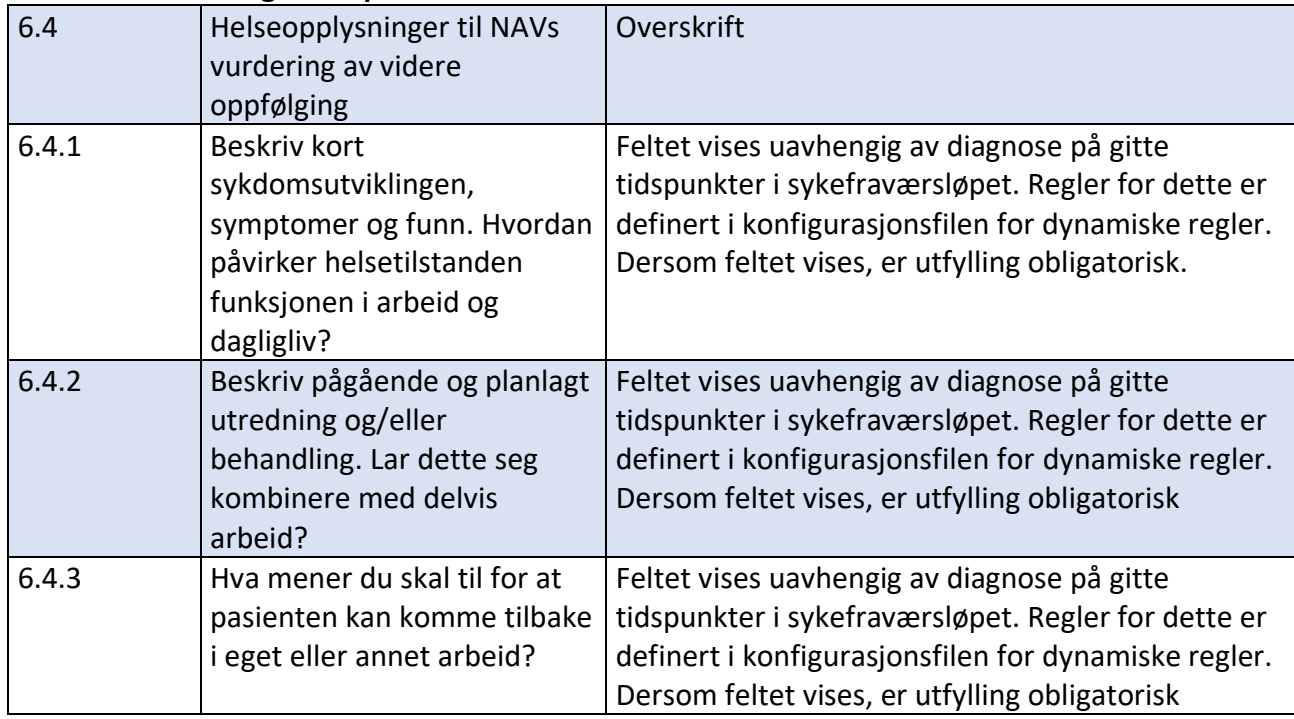

#### **Ved 39 uker skal følgende spørsmålene vises:**

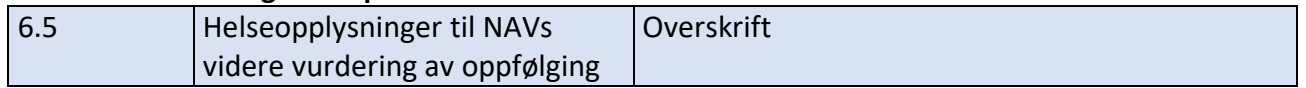

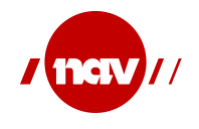

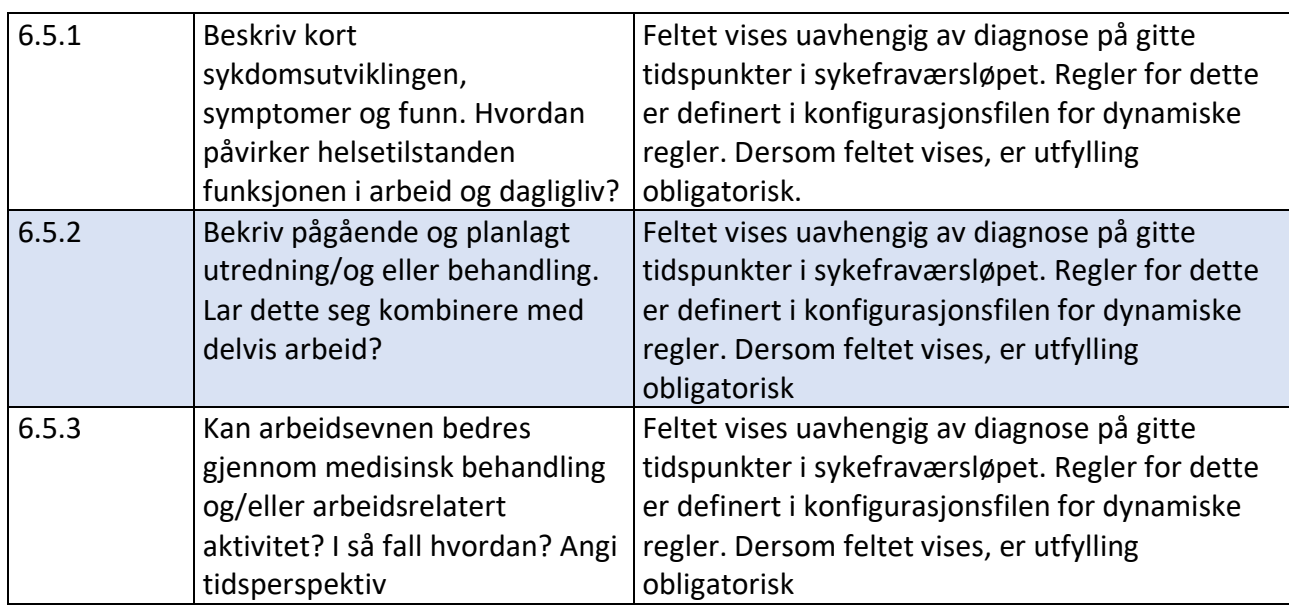

### **I tillegg til utdypende spørsmål, skal følgende spørsmålene vises når sykmeldingen passerer 39 uker:**

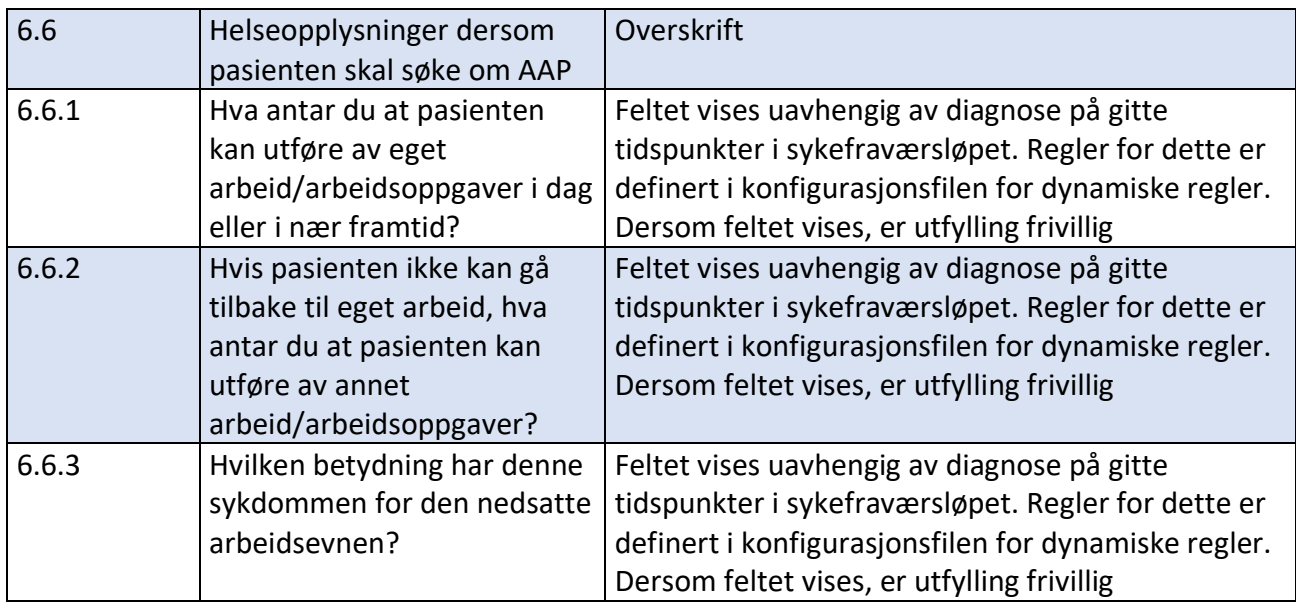

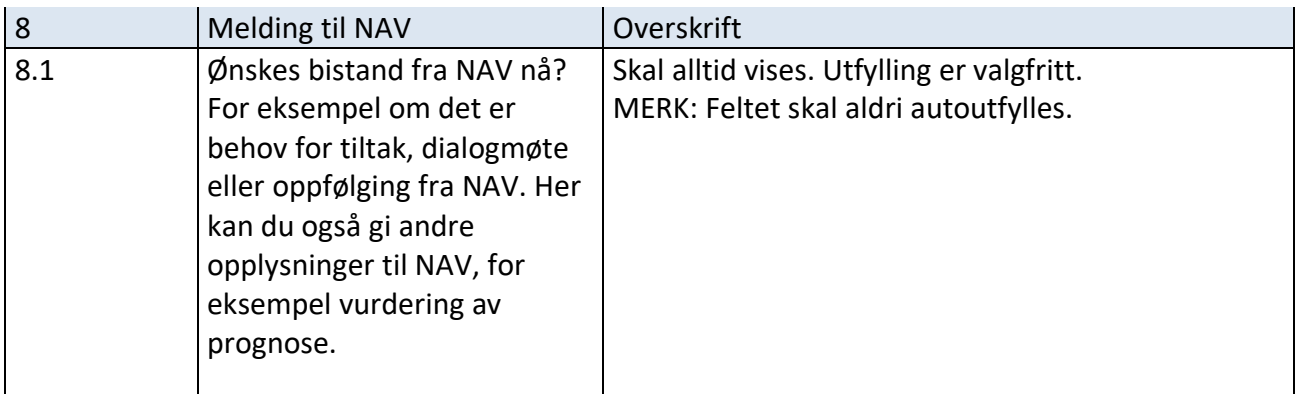

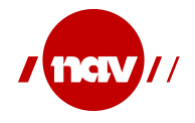

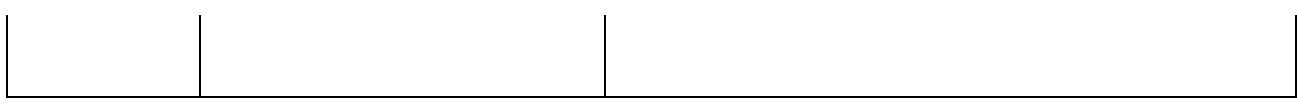

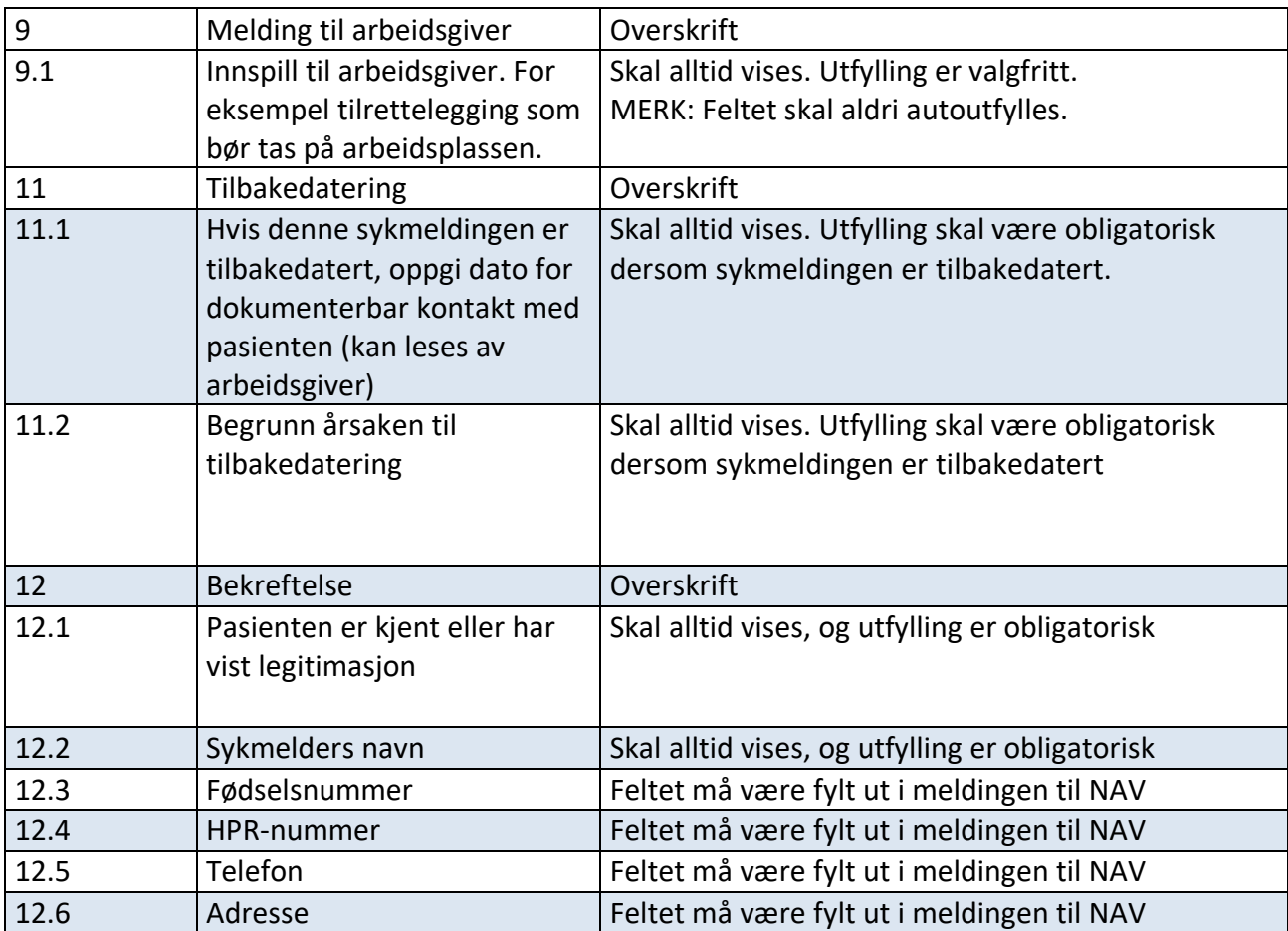

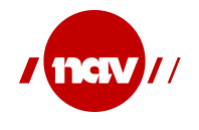

### <span id="page-17-0"></span>**4 KONFIGURASJON**

Det er lagt vekt på fremtidig fleksibilitet ved at det skal være mulig å endre håndtering av sykmeldingen uten at selve meldingen endres og må publiseres på nytt. Hvis det kommer strukturelle endringer i sykmeldingen må selvsagt meldingen endres og publiseres på nytt.

For at de skal være mulig å angi at et dynamisk spørsmål ikke skal være obligatorisk, er det fra og med regelsettversjon 2 innført en bakoverkompatibel strukturendring i filen for dynamiske spørsmål. Siden denne er bakoverkompatibel behandler vi denne som en revisjon og ikke en endring av regelsettfilene som krever nytt namespace.

Sammen med sykmeldingen vil NAV publisere kodeverk og konfigurasjonsdata som skal gjøre det enklere for EPJ systemene å tilpasse mulige framtidige endringer. Et normalt endringsforløp mot EPJ leverandørene tar 6-9 måneder. Det forventes at tiden kan reduseres vesentlig hvis det kun er endring i konfigurasjon som er definert nedenfor og ikke i strukturelt innhold.

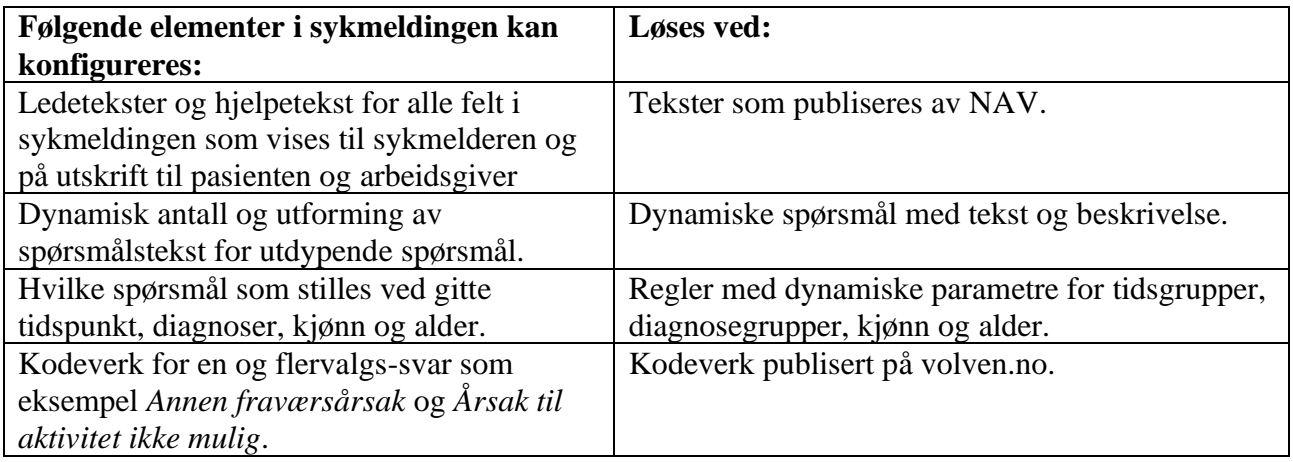

Konfigurasjonen består av 3 XML konfigurasjonsfiler og en visningsfil som hører sammen i et regelsett:

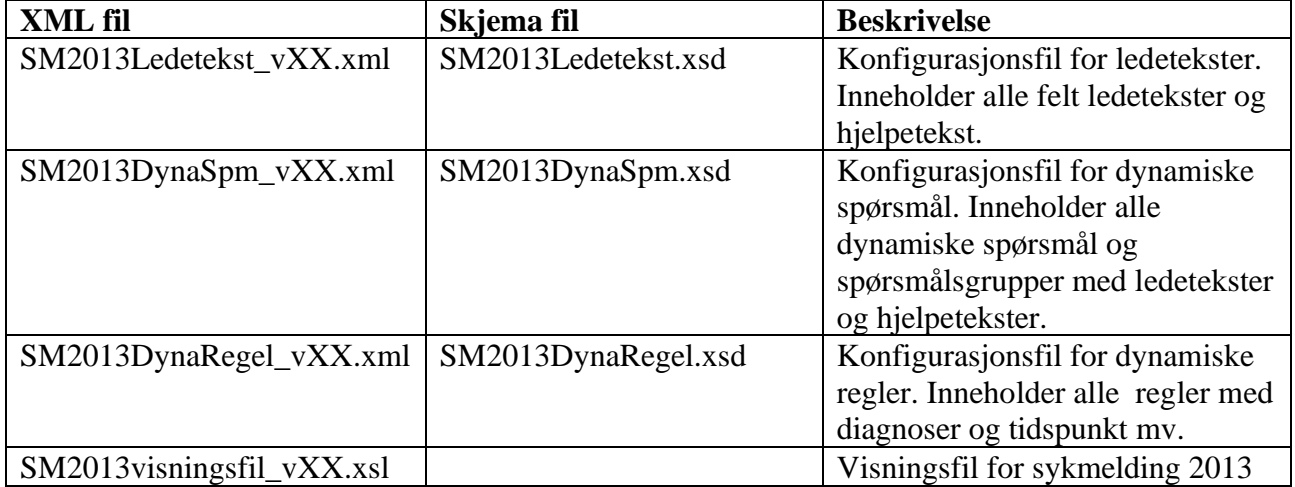

<span id="page-17-1"></span>**Eksemplene i dette dokumentet kan avvike fra konfigurasjonsfilene som er publisert på nav.no, da eksemplene kan være fra gammel regelsettversjon. Det vil til enhver tid være** 

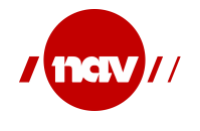

**konfigurasjonsfilene som ligger på www.nav.no som er gjeldene. Se https://github.com/navikt/Sykmelding\_v1.4/tree/main/konfigurasjon%20v1.4**

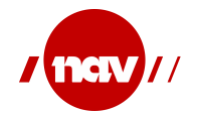

### <span id="page-19-0"></span>**4.1 Versjonering av konfigurasjonsfiler**

Siden disse filene av natur skal endres mye hyppigere enn selve sykmeldingen så er det viktig å ha versjonering av disse. Det vil aldri være praktisk mulig å få samtlige sykmeldere til å oppdatere seg på eksakt samme tid og vi må forutsette at to eller flere versjoner vil være i bruk samtidig på de forskjellige legekontorene.

For å alltid vite hvilke regler og hvilke ledetekster en sykmelder benyttet da sykmeldingen ble opprettet så må versjonen som var i bruk oppgis i sykmeldingen. Alle konfigurasjonsfilene hører sammen og danner et regelsett. Det skal ikke være mulig å benytte konfigurasjonsfiler fra forskjellige regelsett sammen. Hvis en fil er fra regelsettversjon 1 så må alle være det.

I starten av konfigurasjonsfilene ligger det et element RegelSettVersjon. Verdien i dette skal fylles ut i RegelSettVersjon i sykmeldingen. I sykmeldingen er RegelSettVersjon et frivillig element i XSD for å oppnå bakoverkompatibilitet, men dersom RegelSettVersjon er med i konfigurasjonsfilene så **SKAL** RegelSettVersjon være med i sykmeldingen.

*Senere revisjoner av XSD for sykmeldingen kan gjøre feltet obligatorisk uten at namespace endres og uten foregående varsel. Men dette vil ikke skje før etter at konfigurasjonsfiler uten versjon og konfigurasjonsfiler med versjon «1» ikke lenger er tillatt brukt, og da vil bruken uansett være obligatorisk.*

Versjonen «1» er identisk med versjonen uten versjonsnavn slik at det er 100% bakoverkompatibilitet og versjon uten versjonsnavn kan behandles som om det var versjon «1»

*For de som benytter konfigurasjonsfiler uten RegelSettVersjon er det fra 1. mars 2016 tillatt å angi <RegelSettVersjon>1</RegelSettVersjon> i sykmeldingen, men det er ikke påkrevd. Fra og med RegelSettVersjon 2 så må feltet være med for å fortelle hvilken versjon som brukes.*

**NB! Merk at selv om versjon første gang har verdien «1» betyr ikke dette at det alltid vil være et tall. Den som definerer nytt regelsett velger fornuftig verdi og neste verdi kan like gjerne være «1A», «Lovendring-07-2016» eller «1-1» som «2». Alle systemer må håndtere dette som en vilkårlig string og ikke tolke noe ut av den.** 

Den eneste bruken er å lese i konfigurasjonsfilene for å se hvilken versjon de tilhører, å samstemme konfigurasjonfilene for å sikre at de tilhører samme regelsett og å oppgi verdien i sykmeldingen som genereres. Verdien skal ikke skrives ut på papir da papiret i seg selv er tilstrekkelig og ikke skal sjekkes for regelbruken.

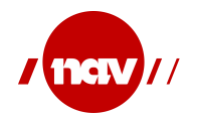

#### <span id="page-20-0"></span>**4.2 Ledetekst**

For alle vanlige felt i brukergrensesnittet som skal fylles ut og legges inn sykmeldingen vil konfigurasjonsfilen for ledetekster inneholde feltnummer, ledetekst, hjelpetekst og regler for når teksten skal vises. Ledetekstene benyttes også for utskrift.

Felt fra XML-en som ikke har ledetekst element i konfigurasjonsfilen skal ikke fylles ut i brukergrensesnittet.

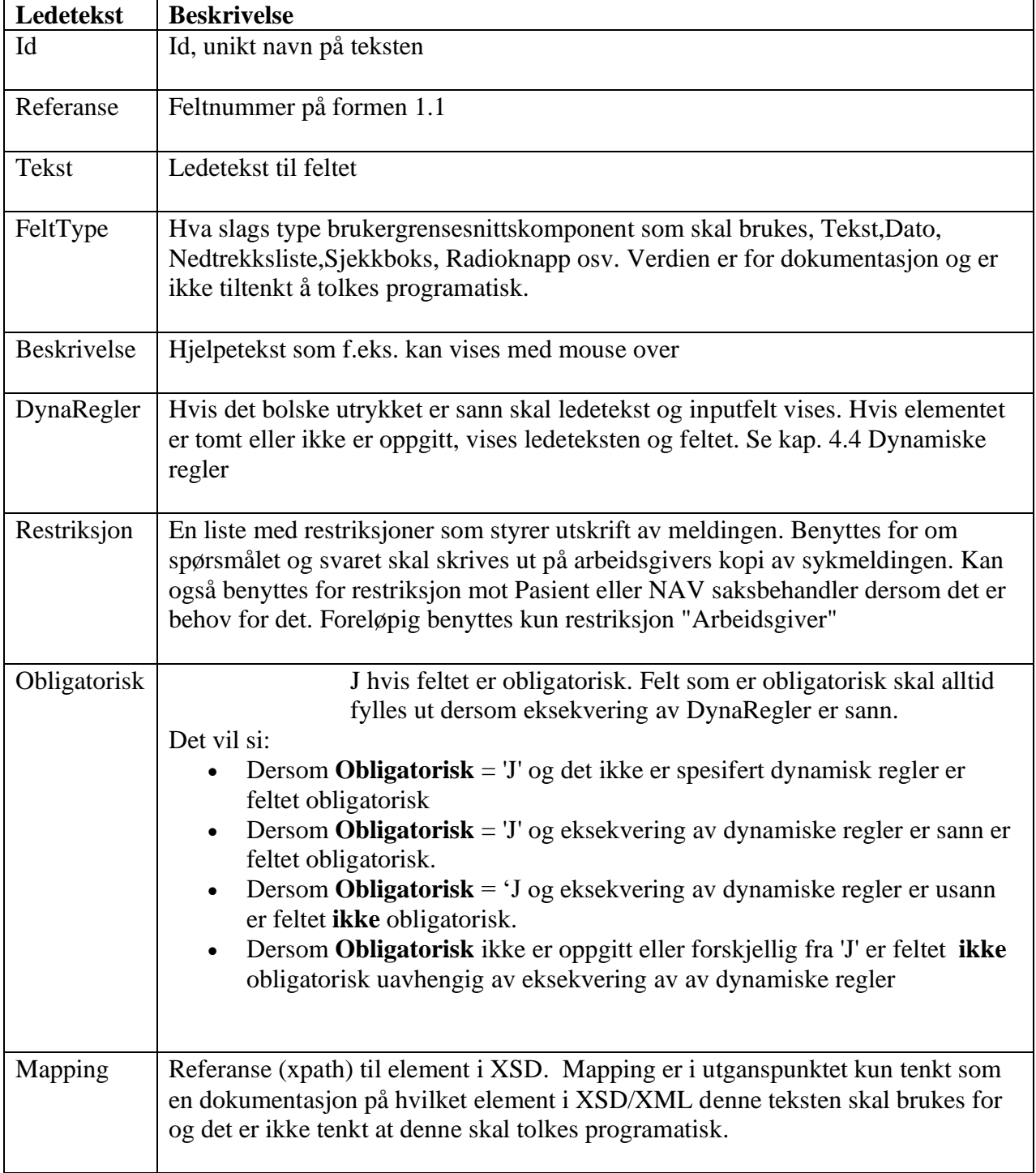

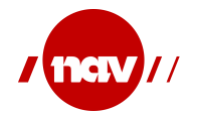

### <span id="page-21-0"></span>**4.2.1 XML-skjema (XSD) for ledetekst**

XML-skjema for ledetekster er utarbeidet slik at XML-filen enkelt lar seg importere og eksportere som XML-data i Excel. Dette er gjort for å forenkle vedlikehold av ledetekstene.

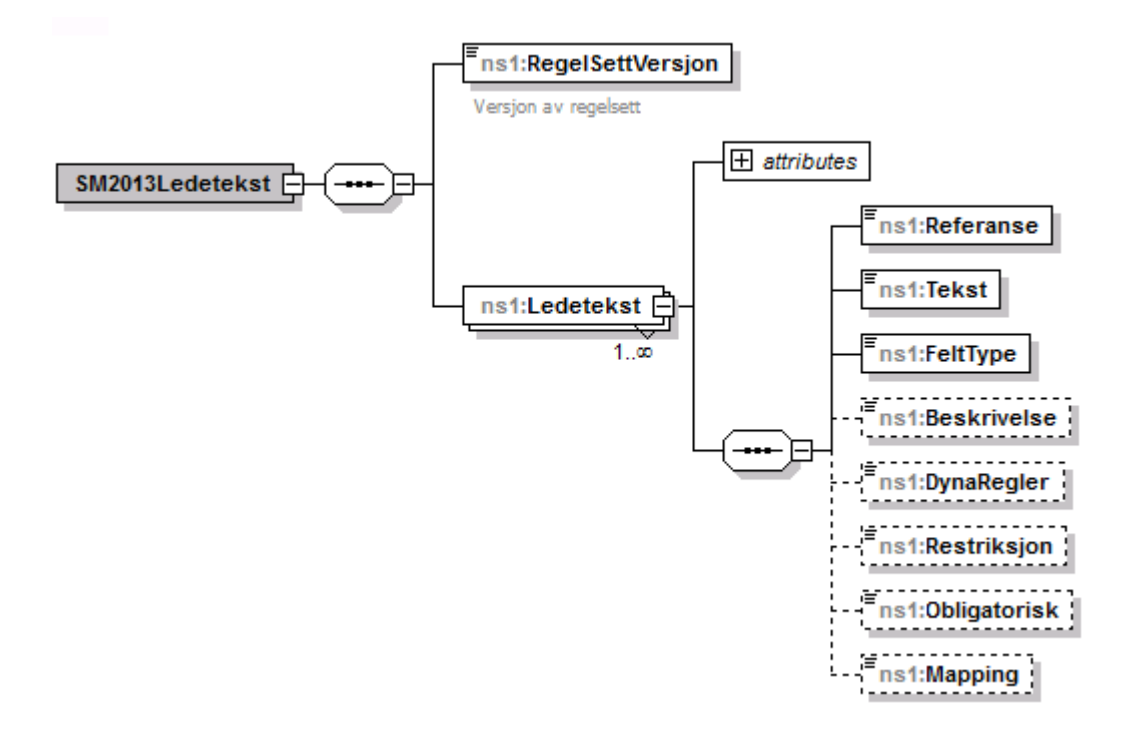

For tekstlig representasjon av SM2013Ledetekst henvises til filen.

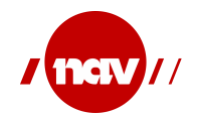

### <span id="page-22-0"></span>**4.2.2 Eksempler for ledetekst**

Her vises et lite utsnitt av XML-filen for ledetekster:

```
<?xml version="1.0" encoding="UTF-8" standalone="yes"?>
<SM2013Ledetekst xmlns:xsi="http://www.w3.org/2001/XMLSchema-instance" 
xmlns="http://nav.no/dokument/ekstern/sykmelding/dynamiskregelsett/SM2013Ledetekst/v1" 
xsi:schemaLocation="http://nav.no/dokument/ekstern/sykmelding/dynamiskregelsett/SM2013Ledetekst/v1 
SM2013Ledetekst.xsd">
        <RegelSettVersjon>2</RegelSettVersjon>
        <Ledetekst Id="NavnArbeidsgiver">
               <Referanse>2.2</Referanse>
               <Tekst>Oppgi arbeidsgiver for DENNE sykmeldingen</Tekst>
               <FeltType>Tekst</FeltType>
               <Mapping>Pasient/ NavnArbeidsgiver</Mapping>
        </Ledetekst>
        <Ledetekst Id="Yrkesbetegnelse">
               <Referanse>2.3</Referanse>
               <Tekst>Oppgi yrke/ stilling for dette arbeidsforholdet</Tekst>
               <FeltType>Tekst</FeltType>
               <Mapping>Pasient/ Yrkesbetegnelse</Mapping>
        </Ledetekst>
        <Ledetekst Id="Stillingsprosent">
               <Referanse>2.4</Referanse>
               <Tekst>Stillingsprosent</Tekst>
               <FeltType>Tekst</FeltType>
               <Mapping>Pasient/Stillingsprosent</Mapping>
        </Ledetekst>
        <Ledetekst Id="AnnenFraverArsakBeskriv">
               <Referanse>3.3.2</Referanse>
               <Tekst>Andre lovfestede årsaker? § 8-4, 3. ledd, beskriv (valgfritt)</Tekst>
               <FeltType>Tekst</FeltType>
               <Beskrivelse>Begrunn annet lovbestemt fravær.</Beskrivelse>
               <Restriksjon>Arbeidsgiver</Restriksjon>
               <Mapping>MedisinskVurdering/ AnnenFraversArsak/Beskriv</Mapping>
        </Ledetekst>
        <Ledetekst Id="Svangerskap">
               <Referanse>3.4</Referanse>
               <Tekst>Er sykdommen svangerskapsrelatert?</Tekst>
               <FeltType>Radio(Ja/Nei)</FeltType>
               <DynaRegler>Svangerskapsrelatert</DynaRegler>
               <Restriksjon>Arbeidsgiver</Restriksjon>
                <Mapping>MedisinskVurdering/ Svangerskapsrelatert</Mapping>
        </Ledetekst>
</SM2013Ledetekst>
```
### <span id="page-22-1"></span>**4.3 Dynamiske Spørsmål**

For å kunne definere nye spørsmål til behandler uten å måtte publisere et nytt meldingsformat har vi laget en mulighet til å kunne definere nye spørsmål dynamisk. Spørsmålene er gruppert i spørsmålsgrupper som fungerer som overskrift i brukerdialogen og på utskriften. Hensikten er at NAV skal kunne publisere en ny konfigurasjonsfil til EPJ-leverandørene som deretter kan leses inn i EPJ-systemet.

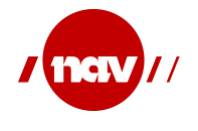

NAV har ikke kontroll på EPJ-systemets konstruksjon, men intensjonen er at slike endringer vil kunne iverksettes raskere enn tradisjonelt med ny versjon av meldingsdefinisjonen, ny versjon av EPJ-systemet osv. Vår antagelse er at de dynamiske spørsmålene kan genereres dynamisk i EPJsystemets brukergrensesnitt fra en konfigurasjonsfil med en ledetekst og et tekstfelt for utfylling av svaret.

### <span id="page-23-0"></span>**4.3.1 Dynamisk spørsmålsgruppe - definisjon**

Spørsmål tilhører en spørsmålsgruppe. Spørsmålsgruppen inneholder overskriftstekst for gruppen. Rekkefølgen på spørsmålsgrupper og spørsmålstekst er bestemt av rekkefølgen i spørsmålsfilen.

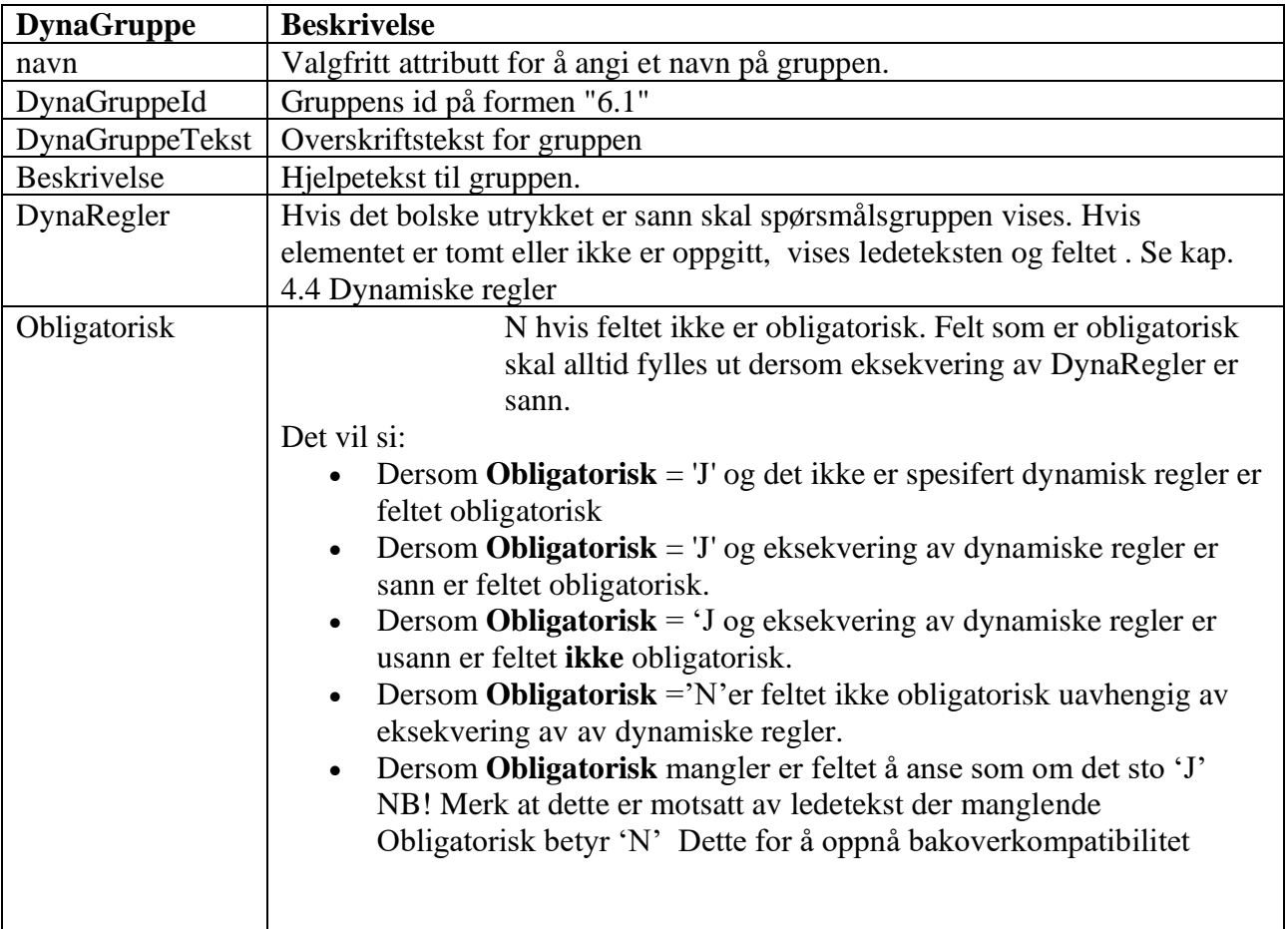

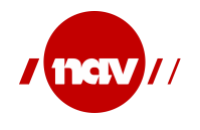

## <span id="page-24-0"></span>**4.3.2 Dynamiske spørsmål - definisjon**

En spørsmålgsruppe kan inneholde et eller flere spørsmål.

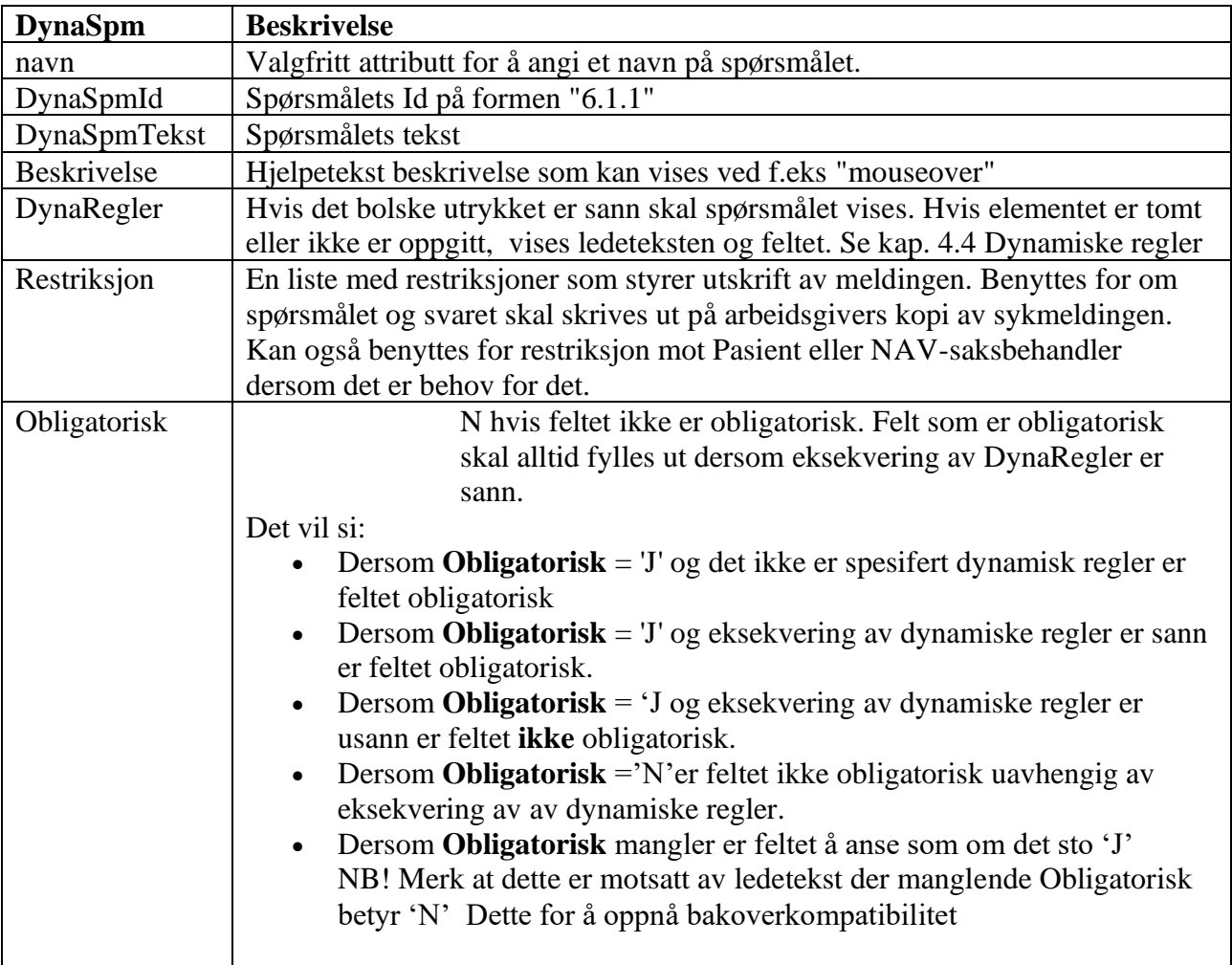

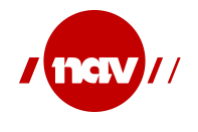

#### <span id="page-25-0"></span>**XML Skjema(XSD) for dynamiske spørsmål.**

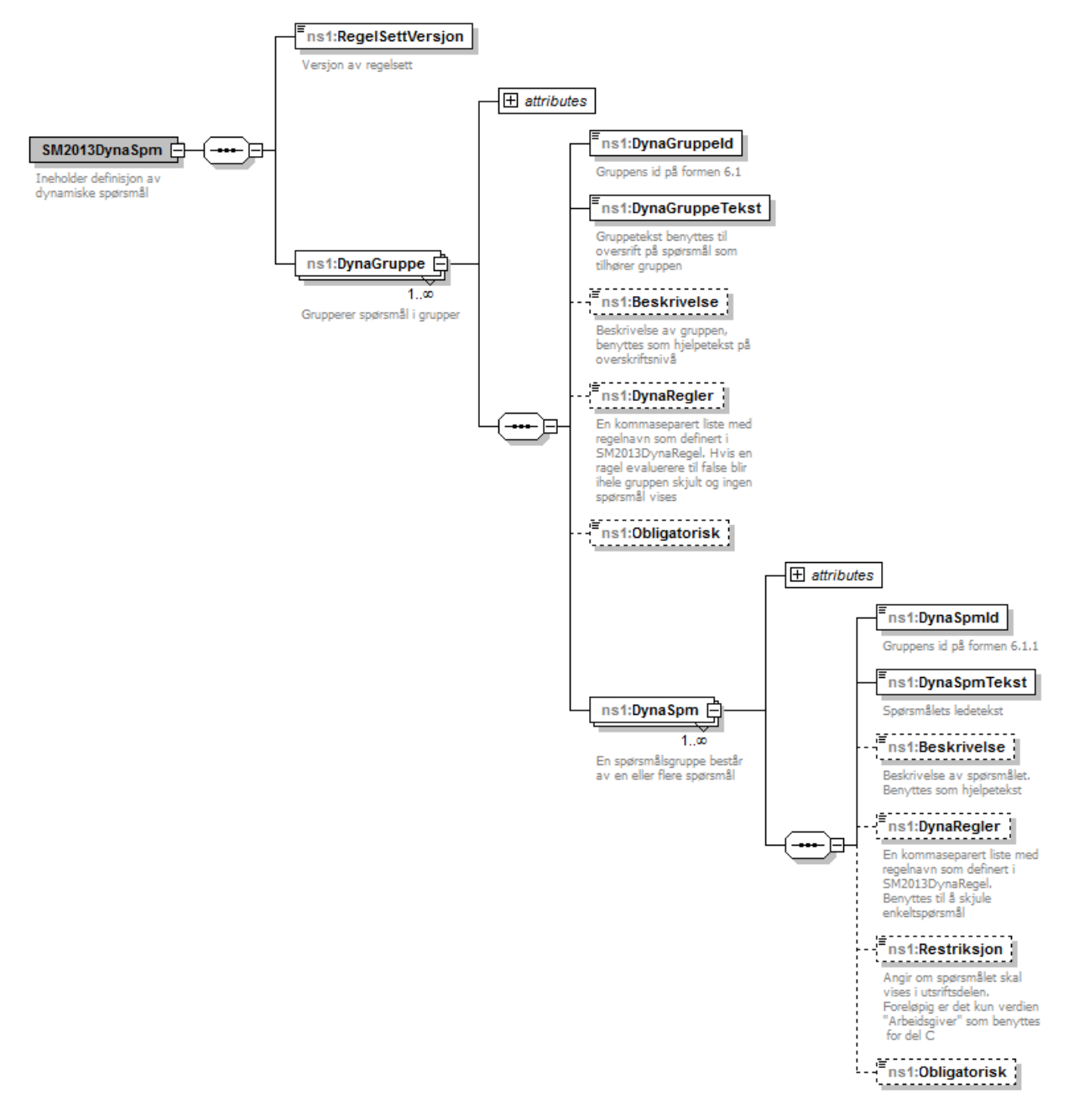

For tekstlig representasjon av SM2013DynaSpm.XSD henvises til filen.

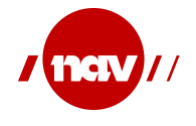

### <span id="page-26-0"></span>**4.3.3 Eksempler for dynamiske spørsmål**

Her vises et lite utsnitt av XML-filen for dynamiske spørsmål:

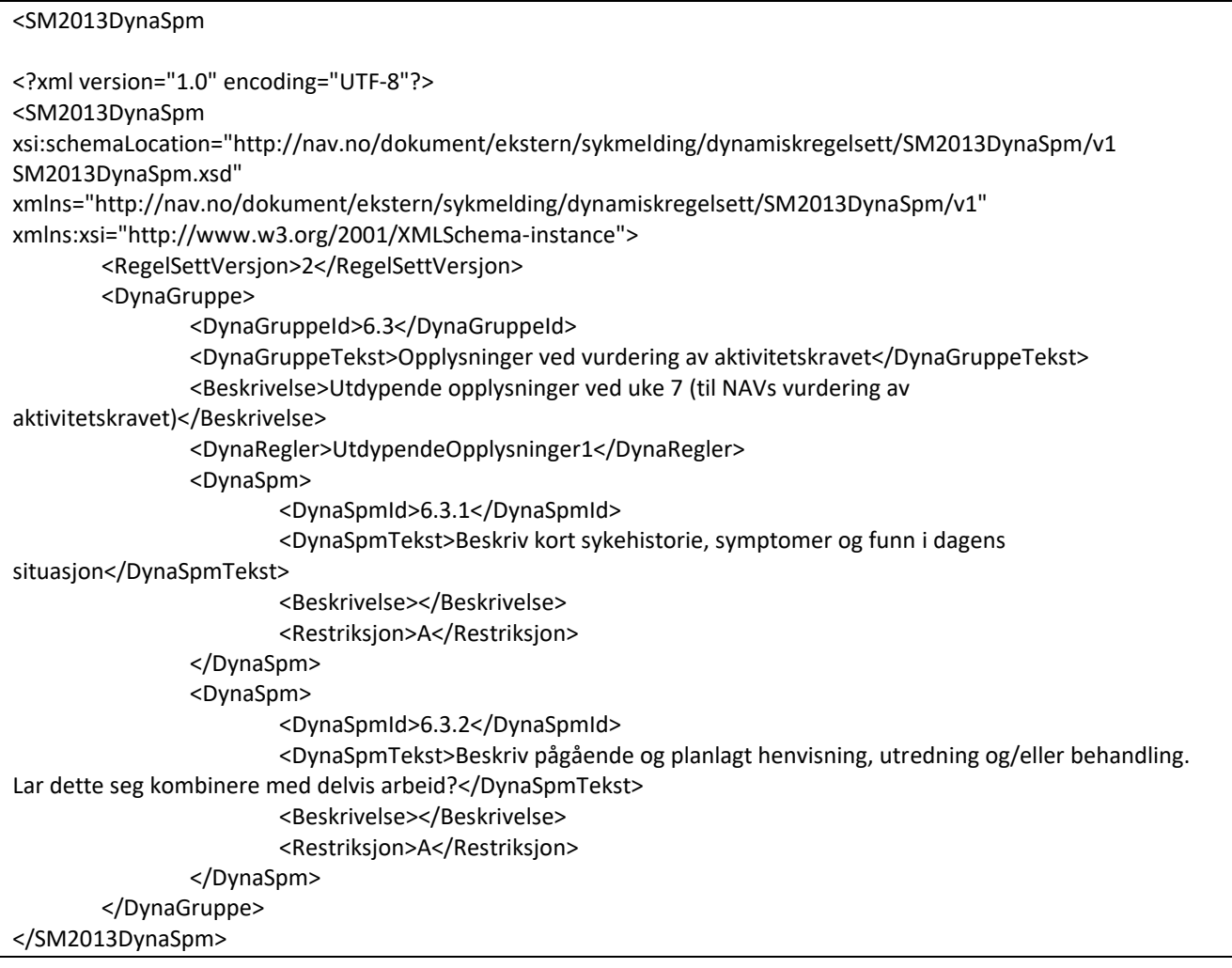

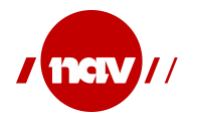

### <span id="page-27-0"></span>**4.3.4 Bruk av dynamiske spørsmål ved utfylling av sykemelding i EPJ systemet**

Seksjon 6 UtdypendeOpplysninger i sykmeldingen (HelseOpplysningerArbeidsuforhet) inneholder en dynamisk struktur for spørsmålsgrupper og spørsmål med svar. Hvilke spørsmål som skal stilles til behandler og som dermed skal være med i meldingen HelseOpplysningerArbeidsuforhet bestemmes av XML-filen SM2013DynaSpm\_v1\_XX.xml. Se også [1]

For å finne ut av hvilke dynamiske spørsmål som skal fylles ut evalueres DynaRegel (i forhold til utfylt sykemelding) på DynaGruppe og DynaSpm i med følgende algoritme:

FOR HVER DynaGruppe HVIS resultatet av EvaluerDynaRegler er TRUE. SÅ legg DynaGruppe til **UtdypendeOpplysninger**/**SpmGruppe** FOR HVER DynaSpm HVIS resultatet av EvaluerDynaRegler er TRUE. SÅ legg DynaGruppe til **UtdypendeOpplysninger**/**SpmGruppe/SpmSvar**

I algoritmen over skal hver UtdypendeOpplysninger/SpmGruppe fylles ut som følger:

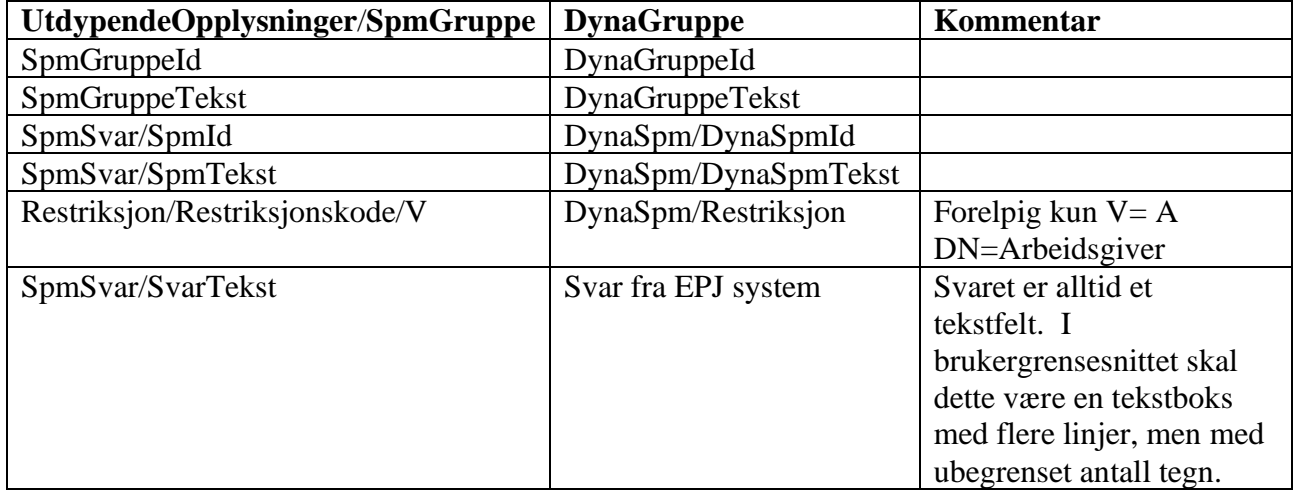

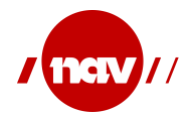

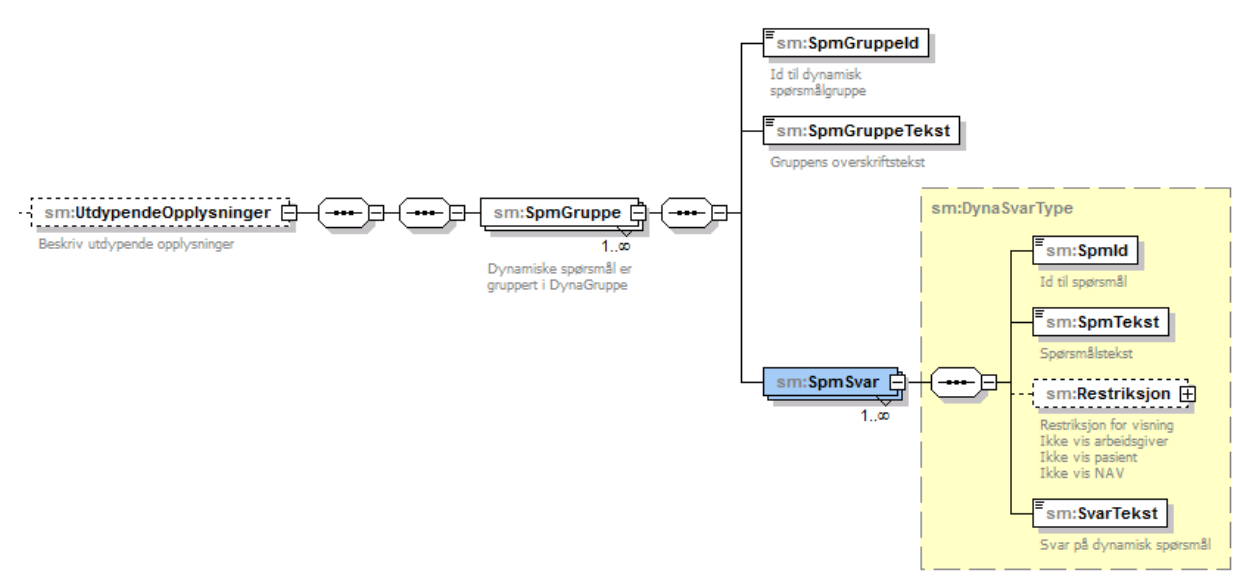

<span id="page-28-0"></span>Figuren viser UtdypendeOpplysninger med dynamiske grupper og spørsmål/svar

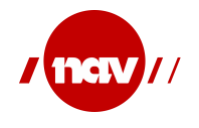

#### <span id="page-29-0"></span>**4.4 Dynamiske regler**

Hensikten med dynamiske regler er å gjøre det mulig å endre visse kriterier i spørsmålstillingen i sykdomsforløpet uten å endre meldingen eller logikken i EPJ. En dynamisk regel er en sammenstilling av parametere som styrer spørsmålstillingen som diagnoser, tidspunkter, kjønn og alder. En spørsmålsregel har følgene elementer:

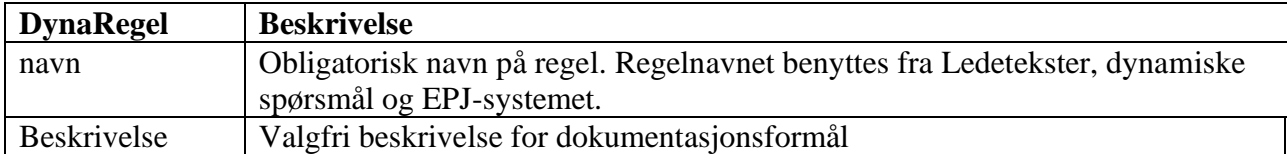

En spørsmålsregel har en eller flere parametersett. Dersom en parameterverdi ikke er oppgitt inngår den ikke i regelevalueringen.

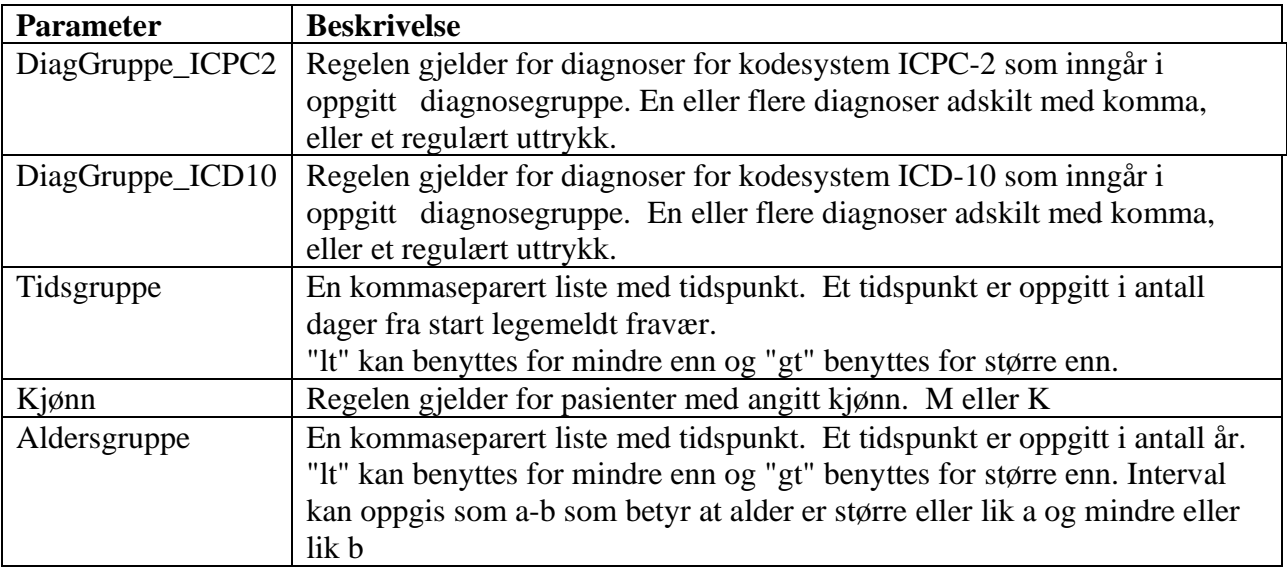

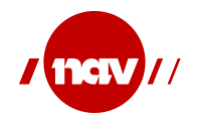

#### <span id="page-30-0"></span>**XML Skjema(XSD) for DynaRegel**

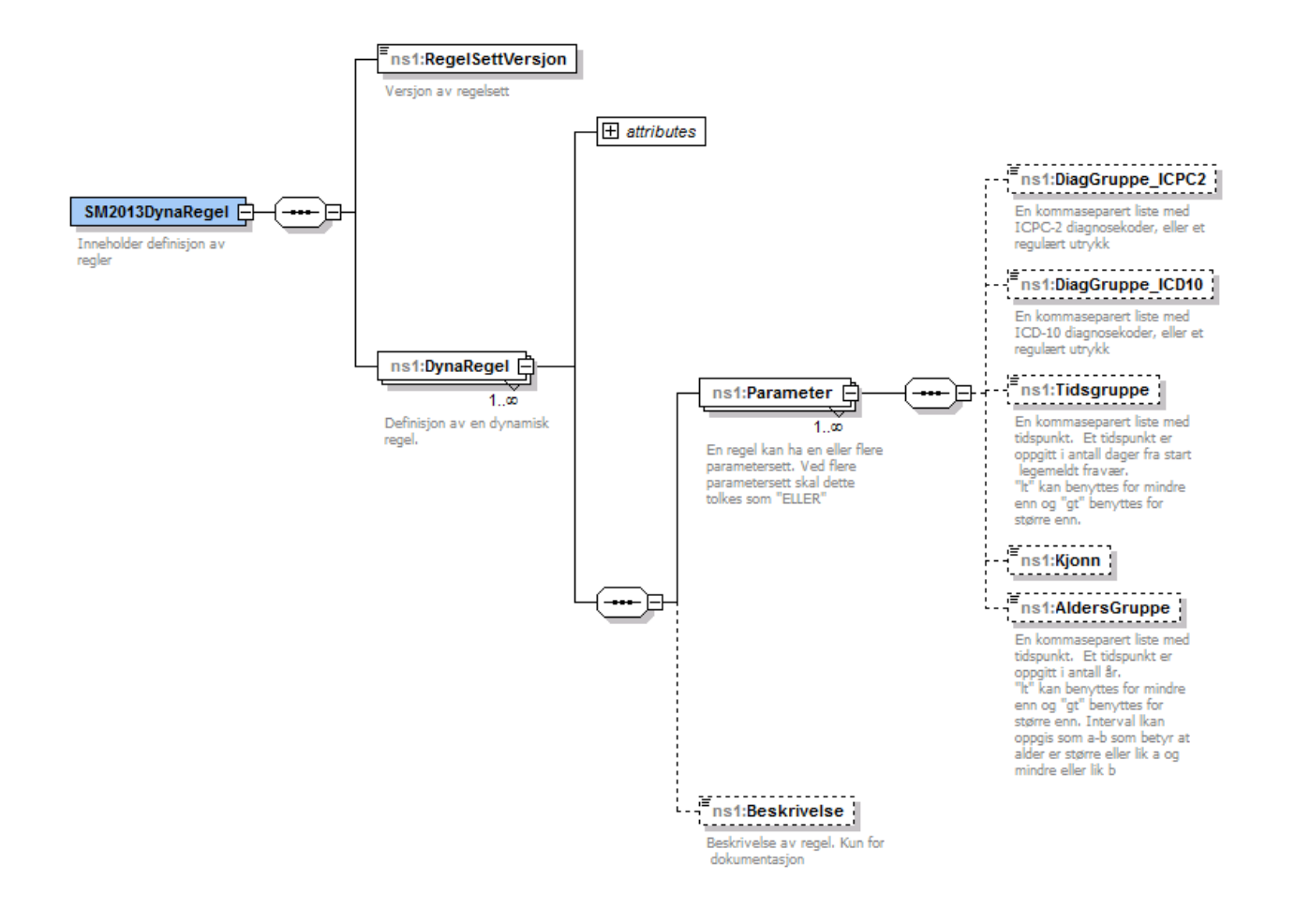

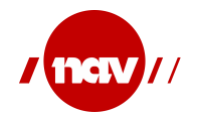

Versjon: Dato: Side: 4.0.3 23.08.2023 32 av 50

#### <span id="page-31-0"></span>**4.4.1 Boolsk utrykk ved eksekvering av dynamiske regler**

Elementet DynaRegler i Ledetekst og Dynamisk spørsmål er et bolsk utrykk som styrer eksekvering av hver enkelt DynaRegel. Hver enkelt Dynaregel evalueres som beskrevet i foregående kapittel.

Syntaks for regeleksekvering baseres på en vanlig syntaks for bolsk algebra [\(http://no.wikipedia.org/wiki/Bolsk\\_Algebra\)](http://no.wikipedia.org/wiki/Bolsk_Algebra). Vi bruker operatorer på norsk:

ELLER OG IKKE  $($  = start gruppe  $) =$  avslutt gruppe

ELLER, OG og IKKE skal skrives med store bokstaver og skal ha et mellomrom før og etter. Hvis DynaRegel-elementet er tomt eller ikke finnes i ledetekst eller dynamiske spørsmål, er dette det samme som sann og ledeteksten eller dynamisk spørsmål skal vises.

Teknisk sett oversettes utrykket til Java<sup>3</sup> før det evalueres i Java runtime:

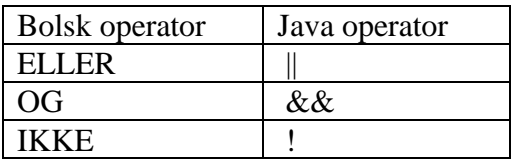

NB Utrykkene er case sensitive.

#### <span id="page-31-1"></span>**4.4.2 Eksempler på DynaRegel**

Her vises et lite utsnitt av XML filen for dynamiske spørsmål:

<sup>3</sup> NAV bruker Java, Andre platformer kan ha annen syntaks og muligheter for eksekvering av bolske utrykk i runtime

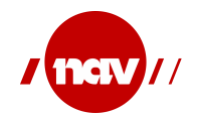

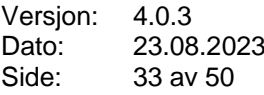

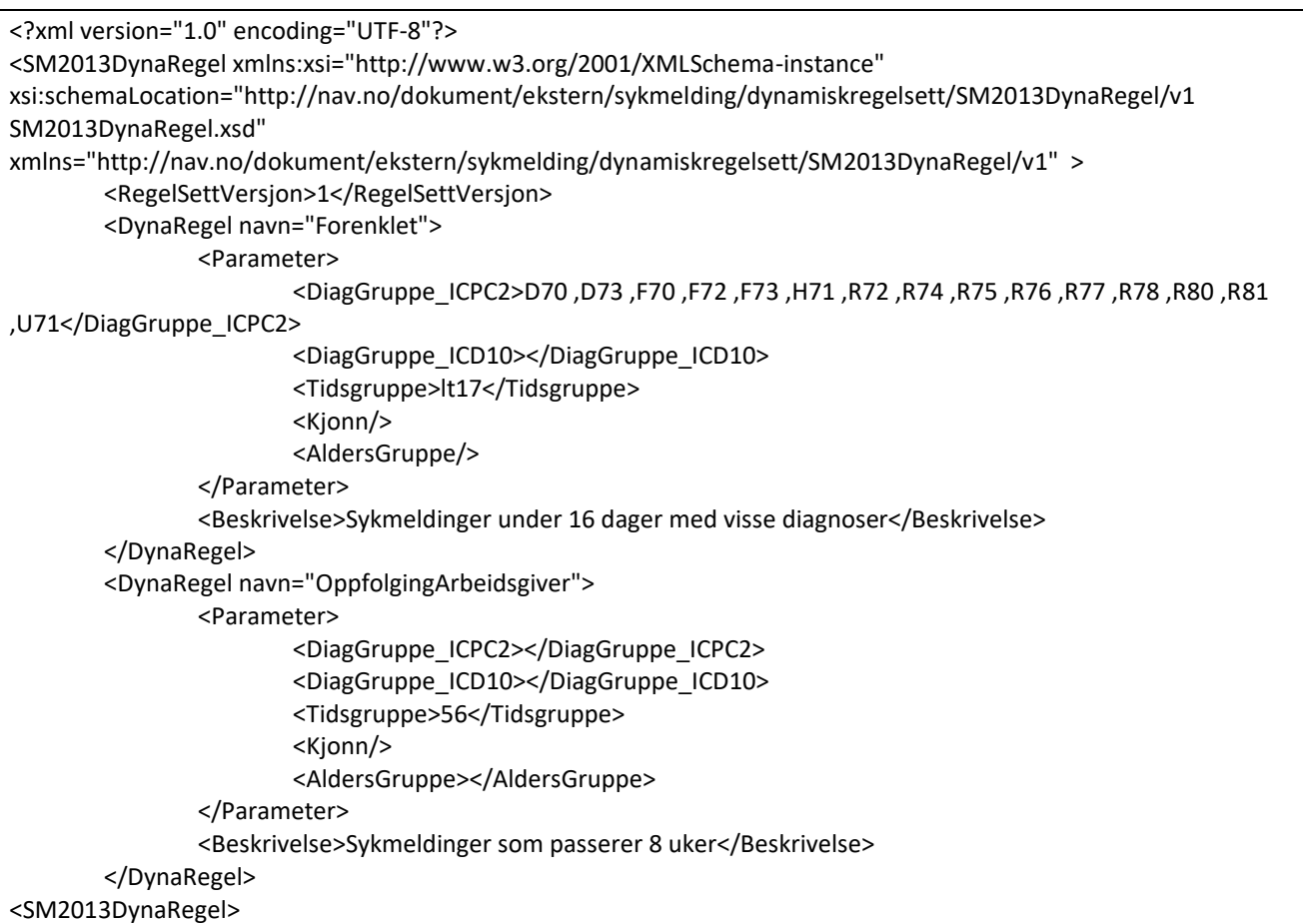

#### <span id="page-32-0"></span>**4.4.3 Evaluering av en DynaRegel**

Hvert parametersett (*DynaRegel/Parameter*) evalueres som beskrevet nedenfor:

**ParameterSvar** settes lik det logiske utrykket:

(sykmeldingens hoveddiagnose FINNES av det regulære utrykket i *DiagGruppe\_ICPC2* **ELLER**

sykmeldingens hoveddiagnose FINNES av det regulære utrykket i *DiagGruppe\_ICD10*)

**OG** sykmeldingens periode «treffer» en tidspunktsberegning i *Tidsgruppe.***OG** pasientens kjønn avledet fra personnummer er lik *Kjønn*

**OG** pasientens alder avledet fra personnummer passer med *Aldersgruppe*

Ved flere parametersett håndeters dette som alternativer og evalueres med **ELLER**. Se på DynaRegel «Symptomdiagnose» om hvordan det ser ut.

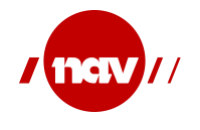

### **4.4.3.1 DiagnoseGruppe**

Diagnosegruppe representrer diagnosekoder fra de medisinske kodeverkene ICPC- 2 og ICD-10. En sykmelding vil inneholde koder fra bare ett av kodeverkene.

DiagnoseGruppe er enten en enkelt kode, en kommaseparert liste med diagnosekoder eller et regulært utrykk. Dersom sykmeldingens hoveddiagnose eller en av bidiagnosene matcher en av de oppgitte kodene evaluerer diagnoseutrykket til true.

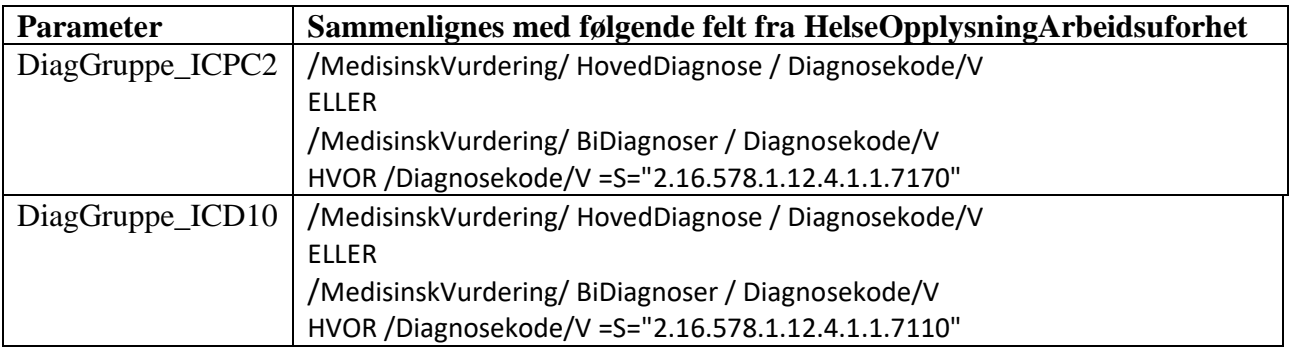

#### **4.4.3.2 Tidsgruppe**

Tidsgruppe er en angivelse av et eller flere tidspunkt angitt i antall dager fra *Start legemeldt fravær*. Tidspunkt kan bestå av et enkelt tidspunkt eller en kommaseparert liste med tidspunkt.

Sykmeldingen kan inneholde en eller flere perioder med forskjellig periodetype. Periodene skal være sammenhengende og ikke overlappende. For å beregne tidspunkt benyttes sykmeldingens første periode startdato og sykmeldingens siste periode sluttdato.

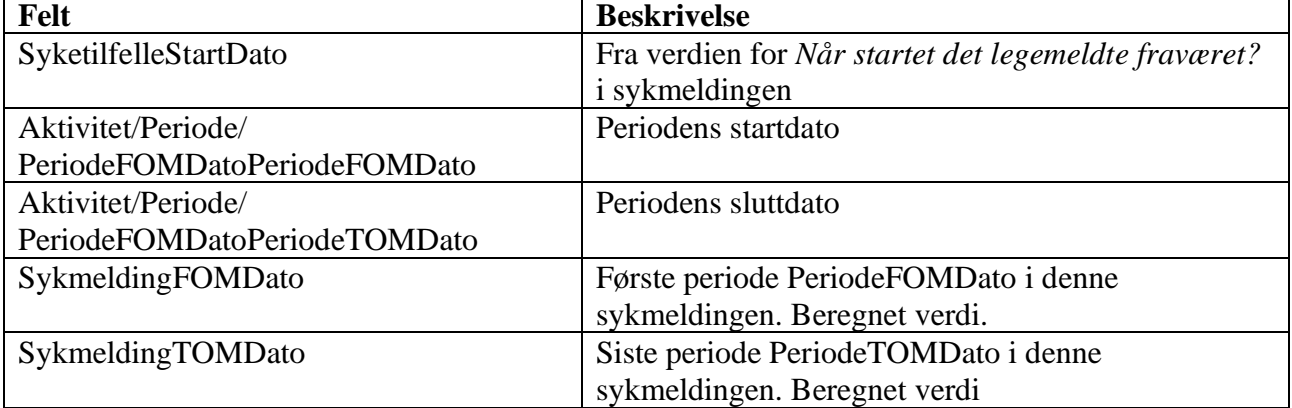

Tabellen nedenfor beskriver de foskjellige datobegreper i sykmeldingen.

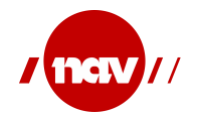

Et tidspunktsutrykk beregnes på følgende måte:

- a) Når det er oppgitt et tall. **(SykmeldingFOMDato – SyketilfelleStartDato) <= tidspunkt OG (SykmeldingTOMDato – SyketilfelleStartDato) >= tidspunkt**
- b) Når det er angitt **lt** (mindre enn tom dato) foran tallet  **(SykmeldingTOMDato – SyketilfelleStartDato) < tidspunkt.**
- c) Når det er angitt **gt** (større enn tom dato) foran tallet **(SykmeldingTOMDato – SyketilfelleStartDato**) **> tidspunkt**
- d) Når det er angitt **lf** (mindre enn fom dato) foran tallet **(SykmeldingFOMDato – SyketilfelleStartDato) < tidspunkt**
- e) Når det er angitt **gf** (mindre enn fom dato) foran tallet **(SykmeldingFOMDato – SyketilfelleStartDato) > tidspunkt**

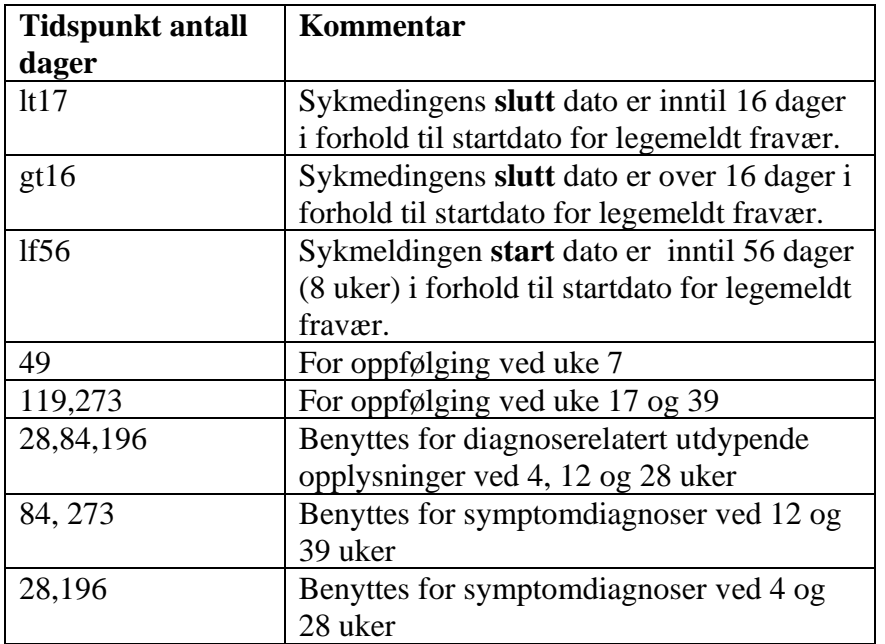

#### **Eksempel på tidsgrupper:**

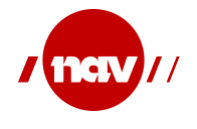

### **4.4.3.3 Kjønn**

Regelen gjelder for pasienter med angitt kjønn. Verdien er M eller K.

Verdien sammenlignes med Pasient/Fodselsnummer/Id. Hvis verdien av det 9. siffer er partall er personen en kvinne, ved oddetall, en mann.

### **4.4.3.4 Aldersgruppe**

En kommaseparert liste med tidspunkt. Et tidspunkt er oppgitt i antall år. "lt" kan benyttes for mindre enn og "gt" benyttes for større enn. Interval kan oppgis som a-b som betyr at alder er større eller lik a og mindre eller lik b.

Verdien sammenlignes med Pasient/Fodselsnummer/Id.

De 6 første sifferene i fødseslnummer er fødsesldato på formen DDMMYY.

Århundret personen er født i finnes i siffer 7-9 som følger: 000–499 omfatter personer født i perioden 1900–1999. 500–749 omfatter personer født i perioden 1854–1899. 500–999 omfatter personer født i perioden 2000–2039. 900–999 omfatter personer født i perioden 1940–1999.

Dersom personen har D nummer er det lagt til 4 i første siffer.

Se mer på wikipedia http://no.wikipedia.org/wiki/F%C3%B8dselsnummer

Det er foreløpig ingen regler som benytter aldersgrupper

#### <span id="page-35-0"></span>**4.5 Logikk i dialogflyten**

I dialogflyten er det logikk som ikke er knyttet til felter eller dynamiske spørsmål. Vi benytter også spørsmålsregler for å kunne konfigurere innslaget av denne logikken.

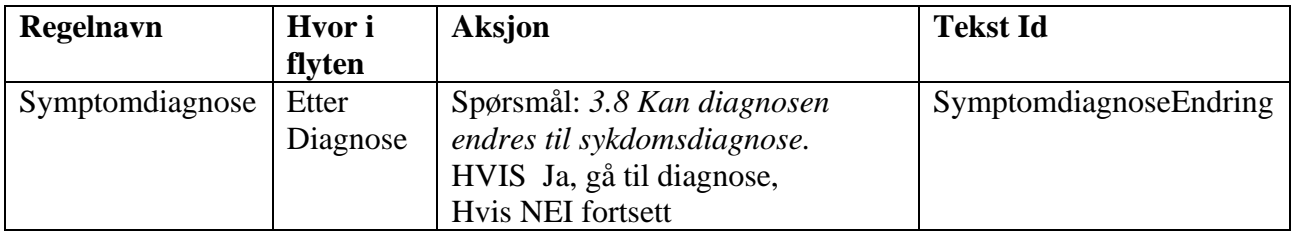

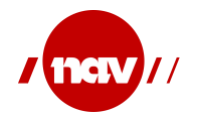

Versjon: Dato: Side: 4.0.3 23.08.2023 37 av 50

### <span id="page-36-0"></span>**5 UTSKRIFT AV PAPIRKOPI – VISNINGSFIL**

De aller fleste sykmeldinger som blir sendt til NAV, blir sendt elektronisk. Allikevel er det behov for å sende inn sykmeldinger på papir via Posten. NAV har definert en mal for utskrift på papir. Malen dekker alle delene (A, B, C og D) av sykmeldingsblanketten. Bruk av hver del er spesifisert i avsnitt 2.1. Sykmeldingen skal kunne skrives ut med kopier til NAV, Pasient, Arbeidsgiver og Krav med egenerklæring samt en tekstlig veiledning.

Hensikten med malen er at den brukes av alle EPJ-leverandørene slik at alle sykmeldinger som NAV mottar ser ensartet ut. NAV har publisert malen, den såkalte visningsfilen, i form av en XSLtransformasjonsfil som inneholder all logikk til formatering av utskriften. Denne visningsfilen er designet til utskriften og kan samtidig brukes i utskriftsfunksjonaliteten ved de ulike partene av sykefraværsløpet. Vi oppfordrer EPJ-leverandørene til å benytte denne for å sikre at utskriften blir lik uavhengig av system.

Figuren nedenfor er et avhengighetskart for SM2013visningsfil\_xxxx.xsl. Bildet viser blant annet at visningsfilen er avhengig av EKHO-sykmeldingsdefinisjon (XSD), SM2013Ledetekst\_xxxx.xml, CSS og brevkonvolutt (Utskriftkonvolutt.xsd).

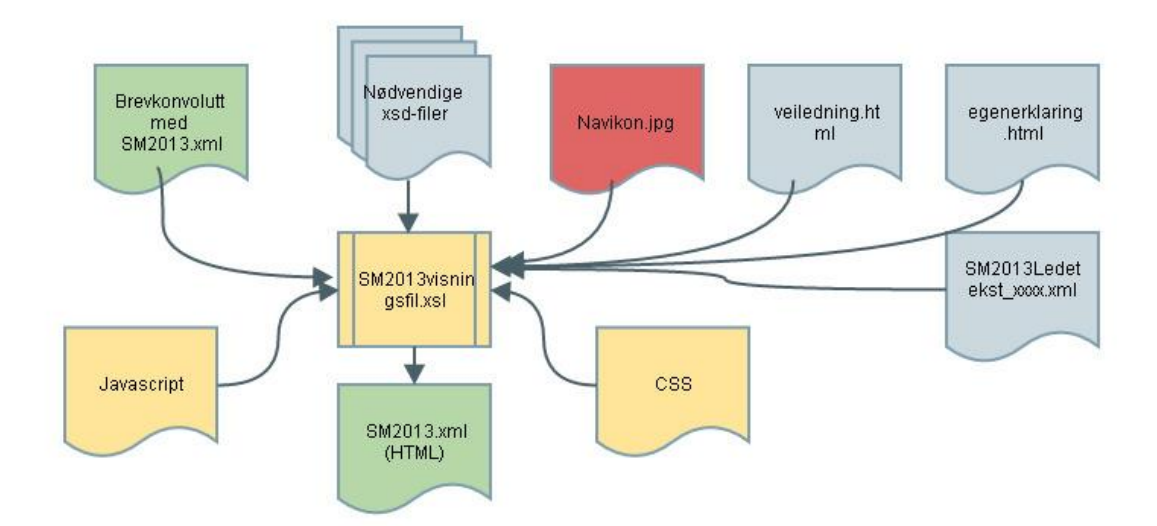

Visningsfil: **SM2013visningsfil\_v1\_XX.xsl** utfører en transformasjon. Inndata er en sykmelding (XML) og utdata er et HTML-dokument. Følgende nettlesere anbefales til å presentere og skrive ut dokumentet: IE9, IE10 og IE11.

XSL-transformasjonen inneholder bla. følgende logikk:

- Valgfrie felter skrives kun ut hvis de har verdi/innhold i sykmelding XML'en
- Arbeidsgivers kopi skal ikke ha medisinske opplysninger. Konfigurasjonsfilen for ledetekster beskriver hvilke felter som skal skjules for arbeidsgiver
- Pasientens kopi er lik arbeidsgivers kopi hvis felt SkjermesForPasient er sann
- Arbeidsgivers kopi skal ikke skrives ut hvis det er oppgitt "Ingen arbeidsgiver" i felt 2.1

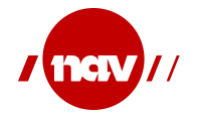

Hvilke deler av sykmeldingen som skal skrives ut kan parameterstyres med følgende muligheter:

- Kun NAVs kopi skrives ut. Brukes kun av NAV.
- Alle deler av sykmeldingen skrives ut bortsett fra NAVs kopi. Benyttes for utskrift når sykmeldingen sendes elektronisk.
- Alle deler av sykmeldingen skrives ut. Benyttes for utskrift når sykmeldingen IKKE sendes elektronisk.
- Sykmeldingen (HelseOpplysningArbeidsUforhet) pakkes inn i en utskriftskonvolutt med spesifisert utskriftsparameter.
- Transformasjonslogikken ligger i visningsfilen som henter ledetekster og utskriftsrestriksjoner fra konfigurasjonsfilen for ledetekster og benytter disse for å formatere utskriften som et HTML-dokument.
- HTML-dokumentet kan sendes til en skriver for papirutskrift eller PDF konverter for å danne et PDF dokument.

### <span id="page-37-0"></span>**5.1 Utskriftskonvolutt - vil denne stemme når vi endrer visningsfilen?**

Utskriftskonvolutten er en generisk struktur som fungerer som en innpakning av meldingen som skal skrives ut med mulighet til å oppgi parametre som styrer utskriften.

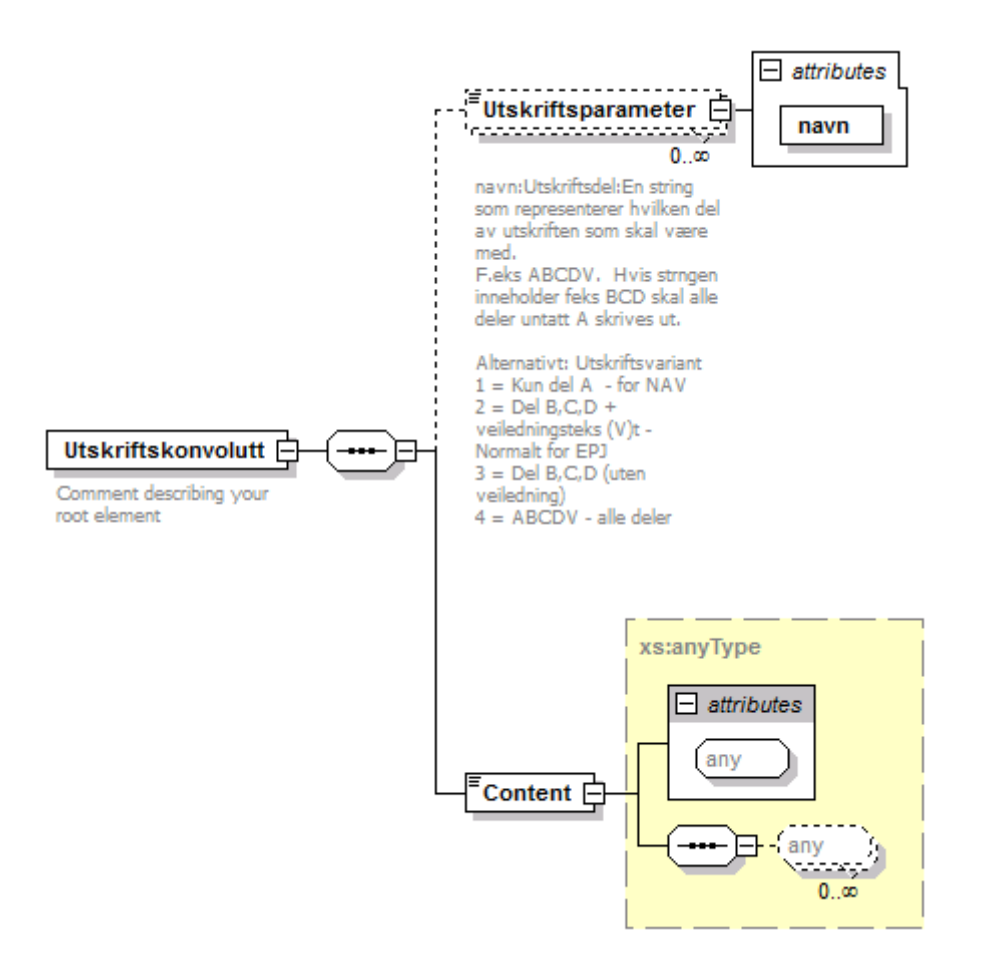

Det er foreløpig definert en parameter som bestemmer hvilke deler som skal skrives ut.

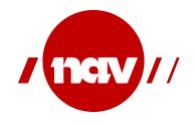

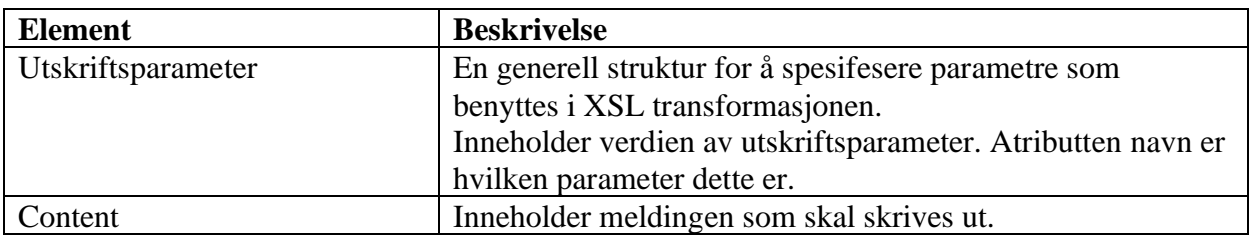

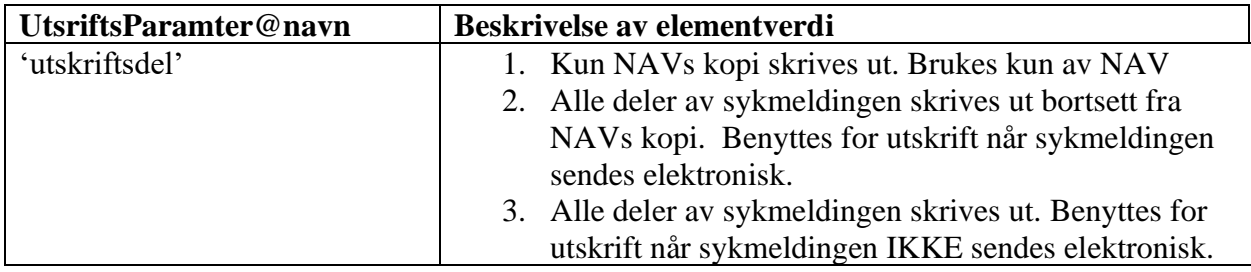

#### <span id="page-38-0"></span>**5.2 Eksempel utskriftskonvolutt – vil denne stemme når vi endrer visningsfilen?**

Eksempelet viser innholdet i en utskriftskonvoluttfil for en forenklet sykmelding.

stylesheet type er beskrevet for at XML filen kan vises ferdig formatert som HTML i en nettleser ved å dobbeltklikke på filen. Visningsfil og ledetekstfil må ligge på samme filområde som utskriftskonvoluttfilen og rett versjon av visningsfil må angis som stylesheet.

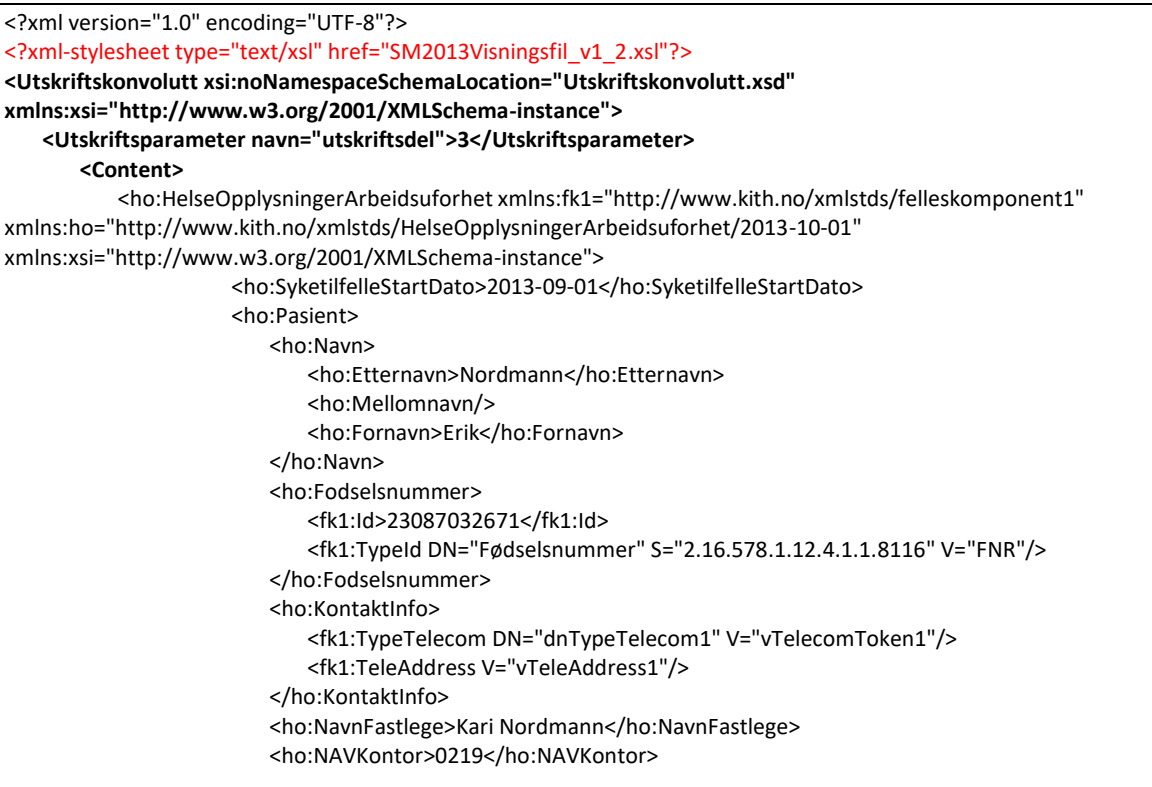

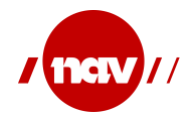

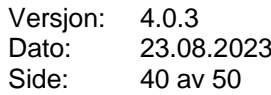

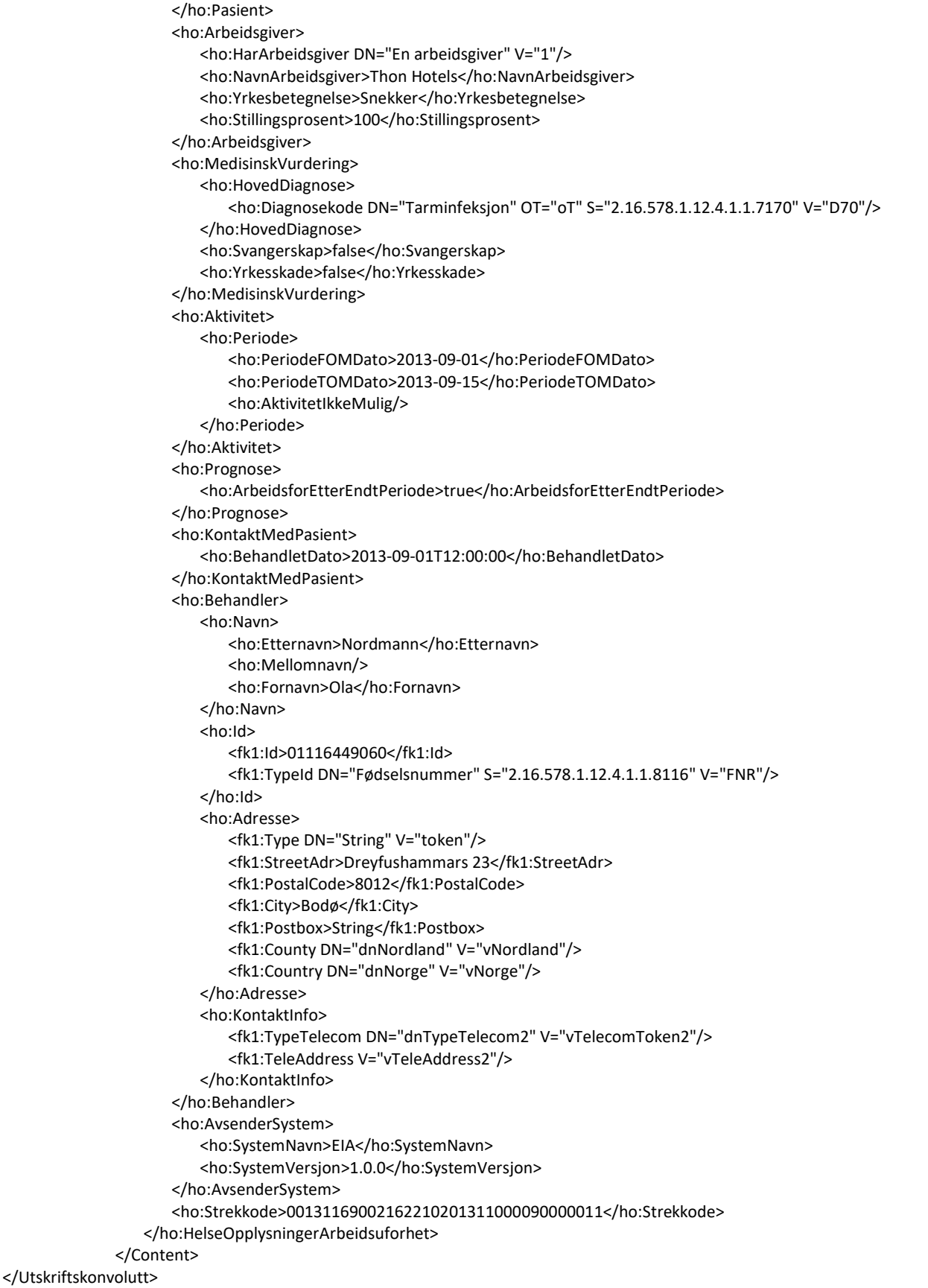

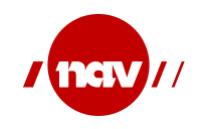

Versjon: 4.0.3 Dato: Side: 23.08.2023 41 av 50

## **6 VEDLEGG**

Dette kapittelet beskriver konfigurasjonen slik den er definert på skrivende tidspunkt. Det er alltid konfiguarsjonsfilene som er gjeldende. Informasjon her er tatt med for oversikten og forståelsens skyld.

#### **6.1 Ledetekst**

<span id="page-40-1"></span><span id="page-40-0"></span>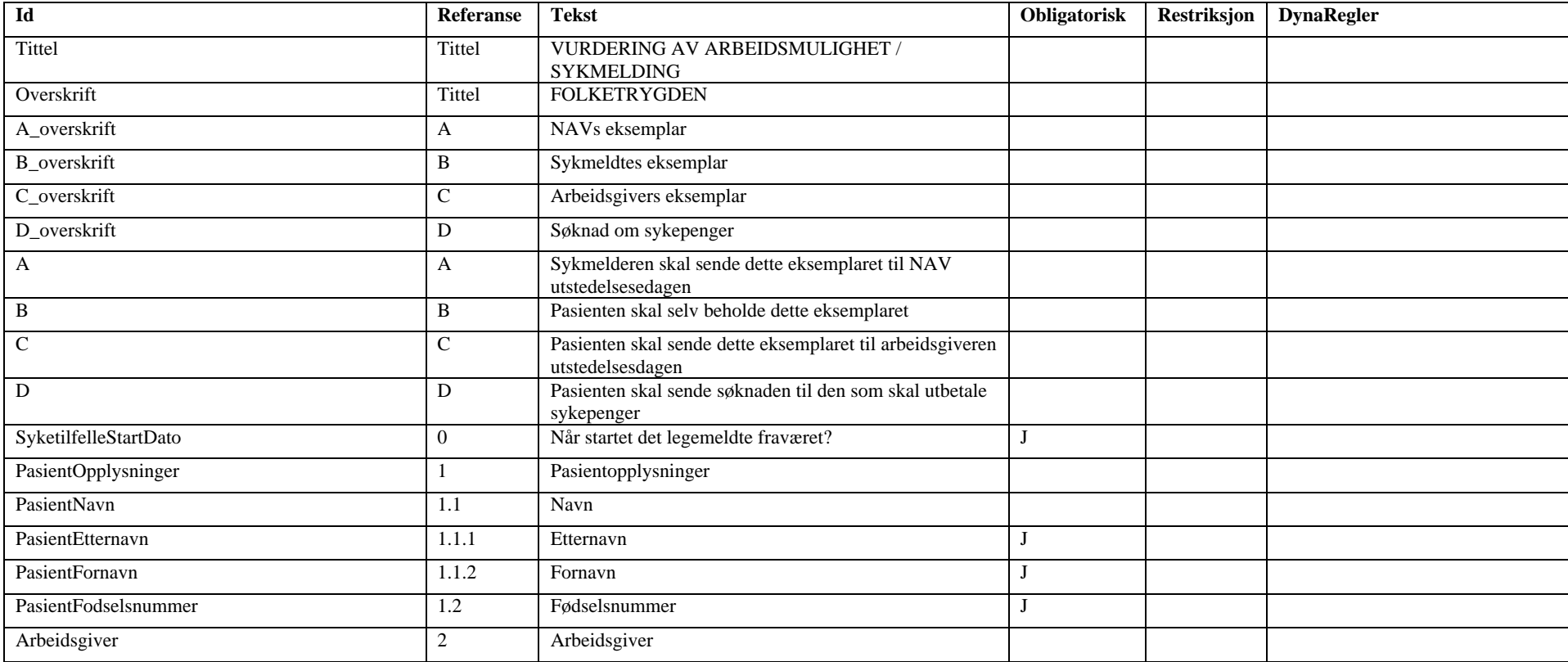

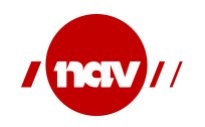

Versjon: Dato: Side: 4.0.3 23.08.2023 42 av 50

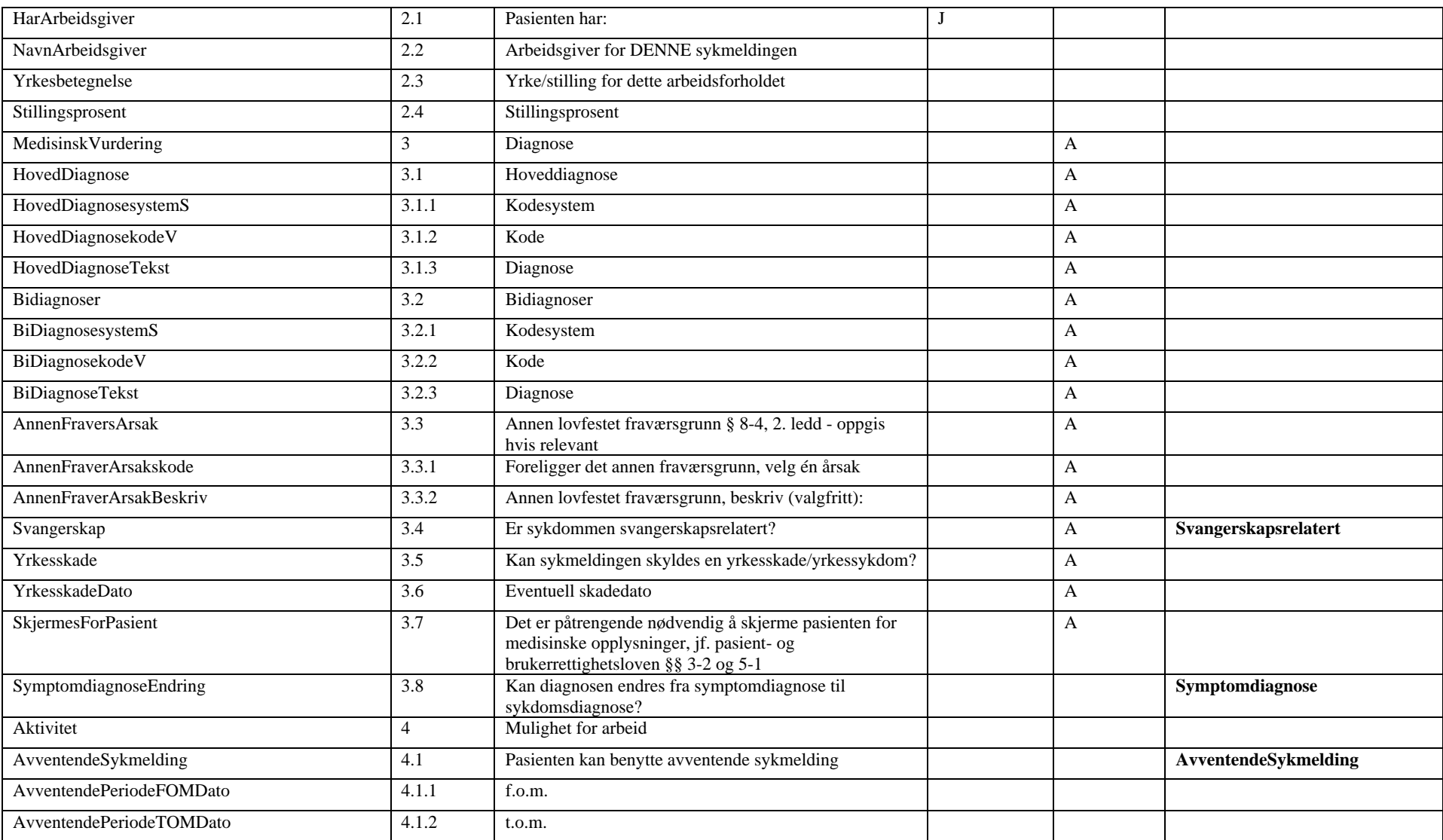

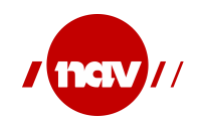

Versjon: Dato: Side: 4.0.3 23.08.2023 43 av 50

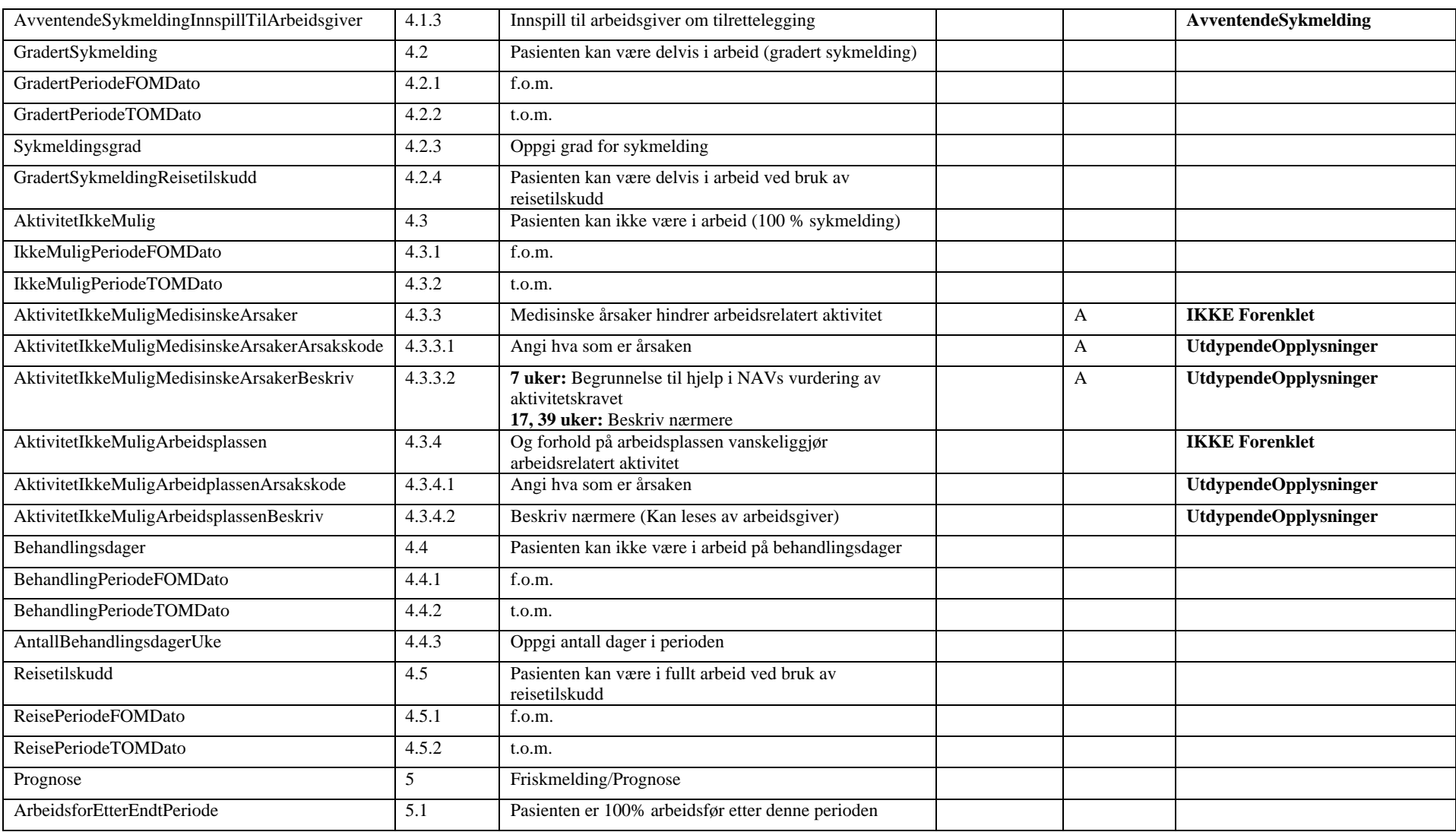

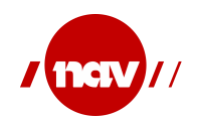

Versjon: 4.0.3 Dato: Side: 23.08.2023 44 av 50

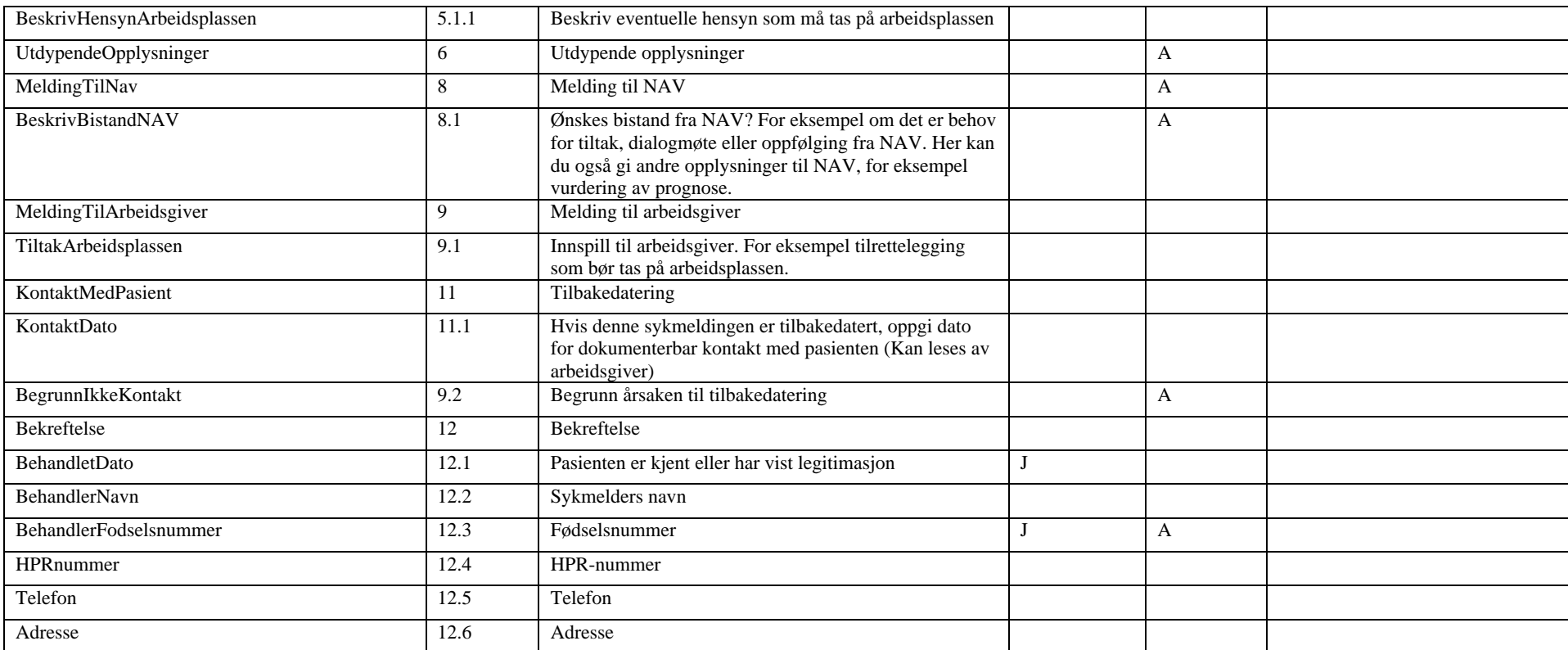

Feltene: *FeltType,Beskrivelse og Mapping* er ikke tatt med i tabellen over.

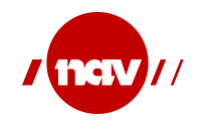

Versjon: Dato: Side: 4.0.3 23.08.2023 45 av 50

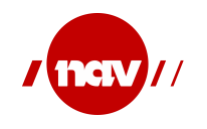

Versjon: 4.0.3 Dato: Side: 23.08.2023 46 av 50

### **6.1.1 Dynamiske grupper og spørsmål**

Dynamiske spørsmål er gjengitt her for referanse. Gjeldende spørsmål finnes i gjeldende fil.

<span id="page-45-0"></span>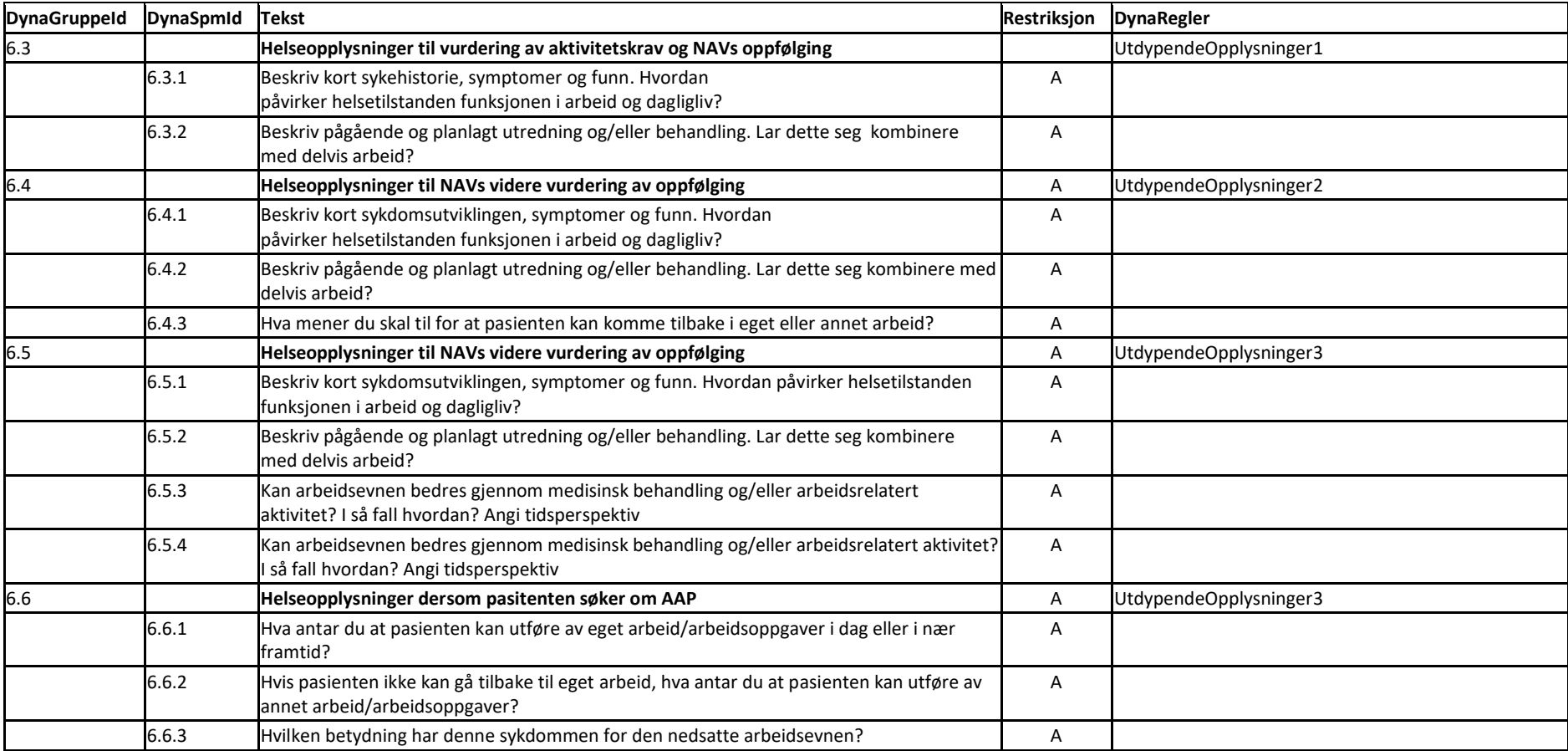

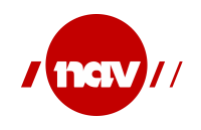

Versjon: 4.0.3 Dato: Side: 23.08.2023 47 av 50

Siden DynaRegler-feltet er satt på DynaGruppe-nivået, blir alle DynaSpm-elementer behandlet som om den samme verdien er satt på alle spørsmålene i den gruppen. DynaRegler-feltet og gyldige verdier til det feltet er forklart i mer detalj i avsnitt 4.3.2 «Bolsk utrykk for eksekvering av dynamiske regler».

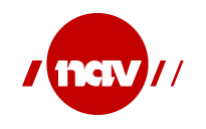

Versjon: 4.0.3 Dato: Side: 23.08.2023 48 av 50

## **Dynamiske regler**

Dynamiske regler er gjengitt her for referanse. Gjeldende spørsmål finnes i gjeldende fil.

<span id="page-47-0"></span>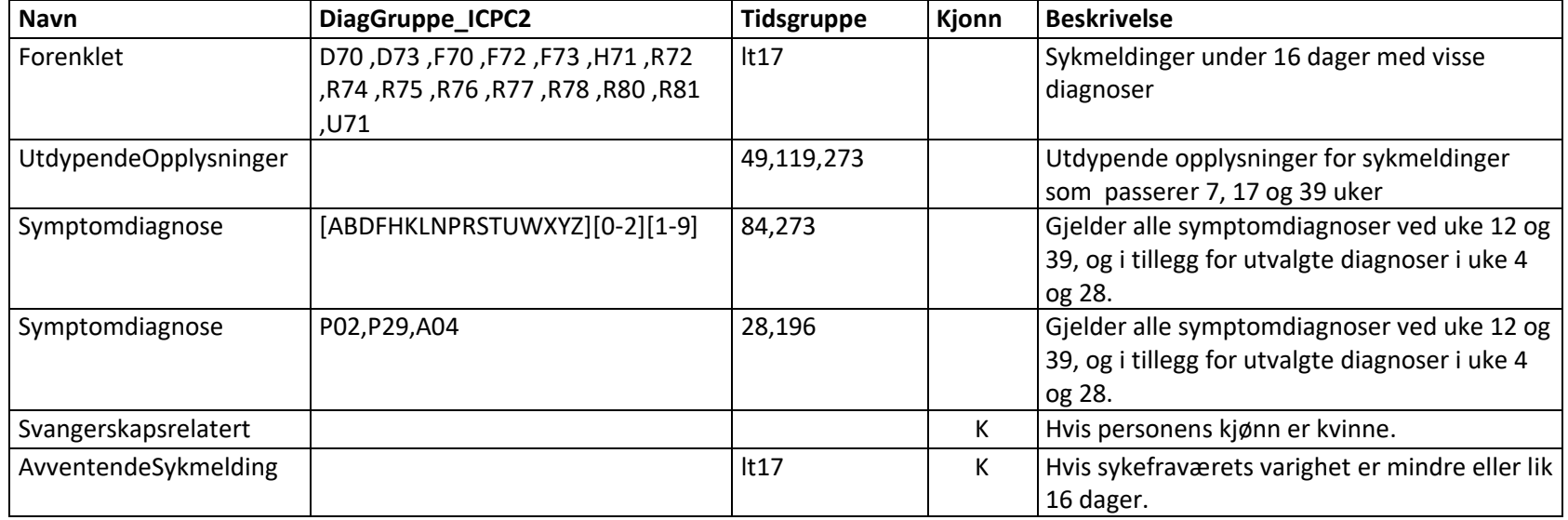

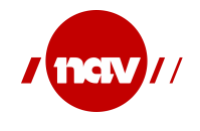

Versjon: Dato: Side: 4.0.3 23.08.2023 49 av 50

#### <span id="page-48-0"></span>**6.2 Diagnosegrupper**

<span id="page-48-1"></span>Diagnosegruppe er en angivelse av en eller flere diagnosekoder.

#### **6.2.1 Forenklet**

Benyttes for forenklet sykmelding.

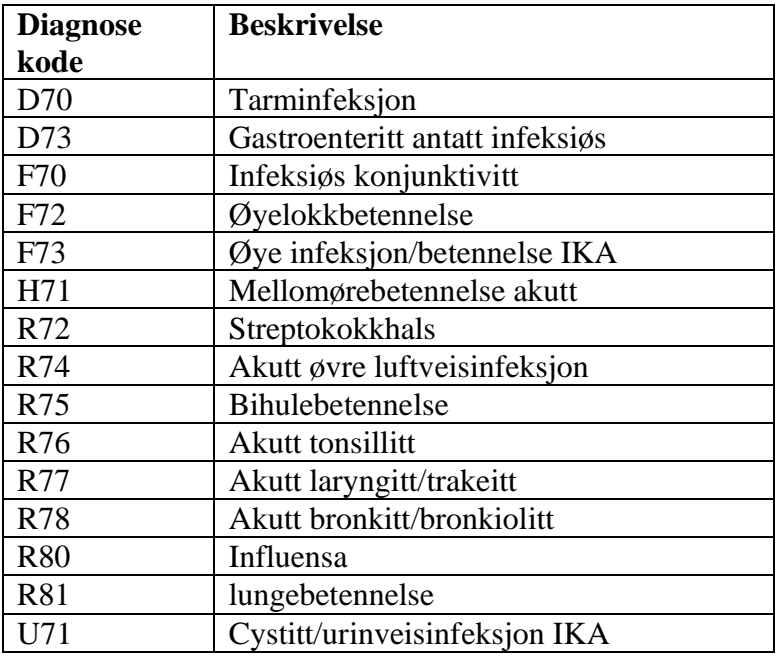

#### <span id="page-48-2"></span>**6.2.2 Symptomdiagnoser**

### **6.2.2.1 Symptomdiagnoser\_1**

Alle symptomdiagnoser. Benyttes for symptomdiagnose ved uke 12 og 39.

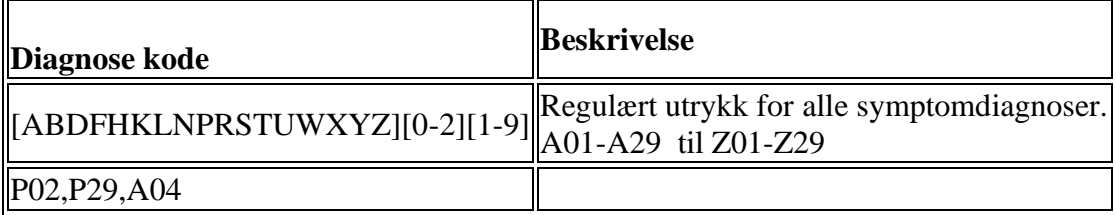

#### **6.2.2.2 Symptomdiagnoser\_2**

Visse diagnoser ved uke 4 og 28

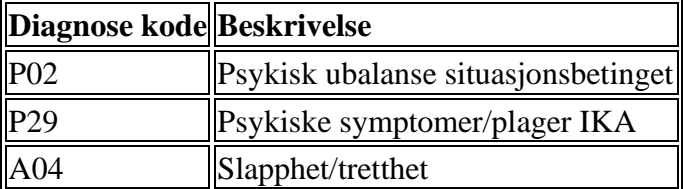

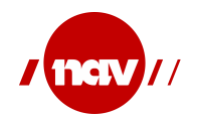

#### ebXML parameter – stemmer denne? Tabellen nedenfor viser hvilke ebXML parameter som benyttes mellom behandlere og NAV.

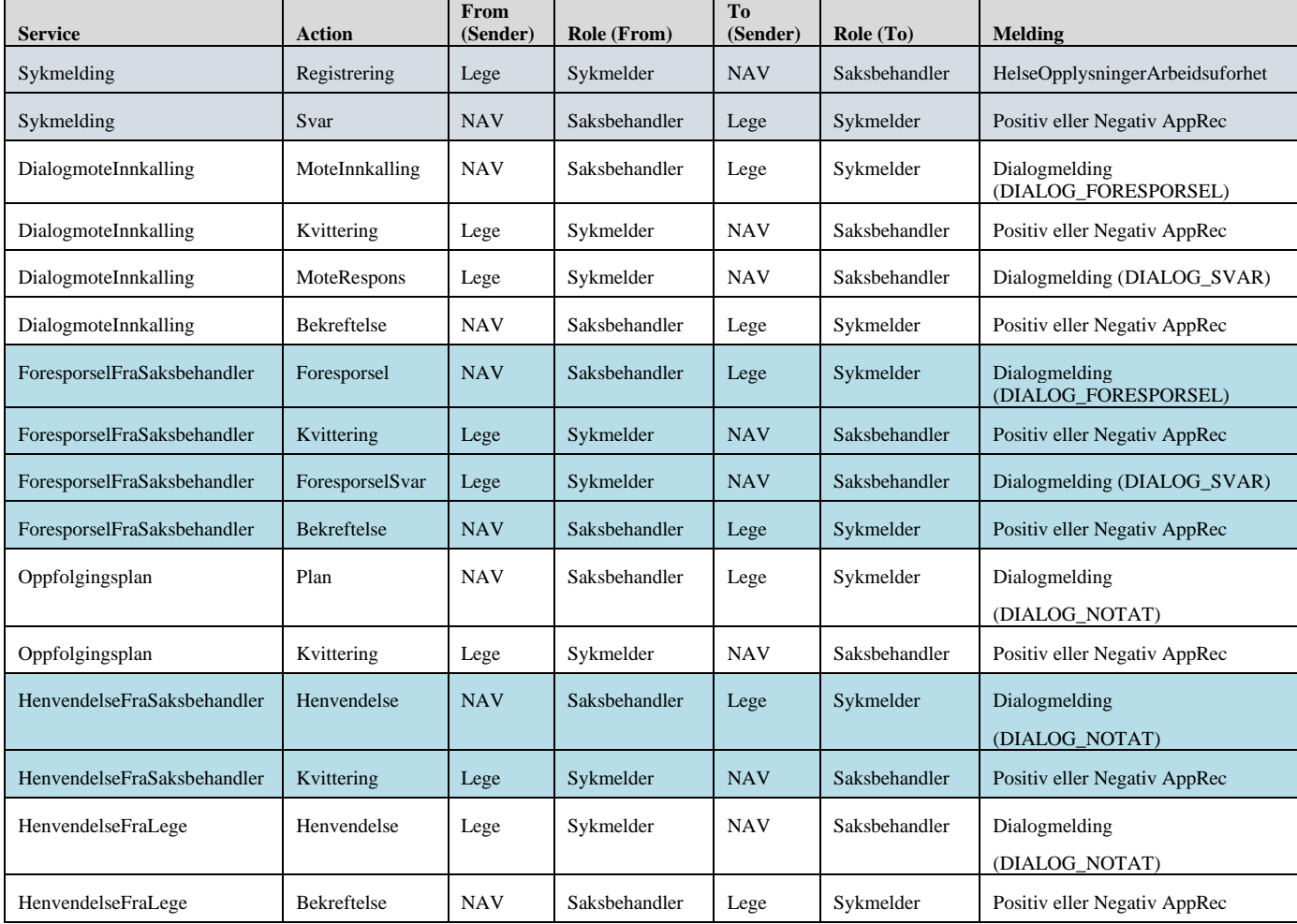

Rollen er sykmelder uansett om den som innehar rollen er lege, kiropraktor, tannlege eller andre med sykmeldingsrett i henhold til gjeldende lover og forskrifter.